## Der digitale Gewerbesteuerbescheid

### Anbindung an ELSTER-Transfer& Test der elektronischen Bekanntgabe

Blaupause 2.1 am Beispiel der Gewerbesteuer

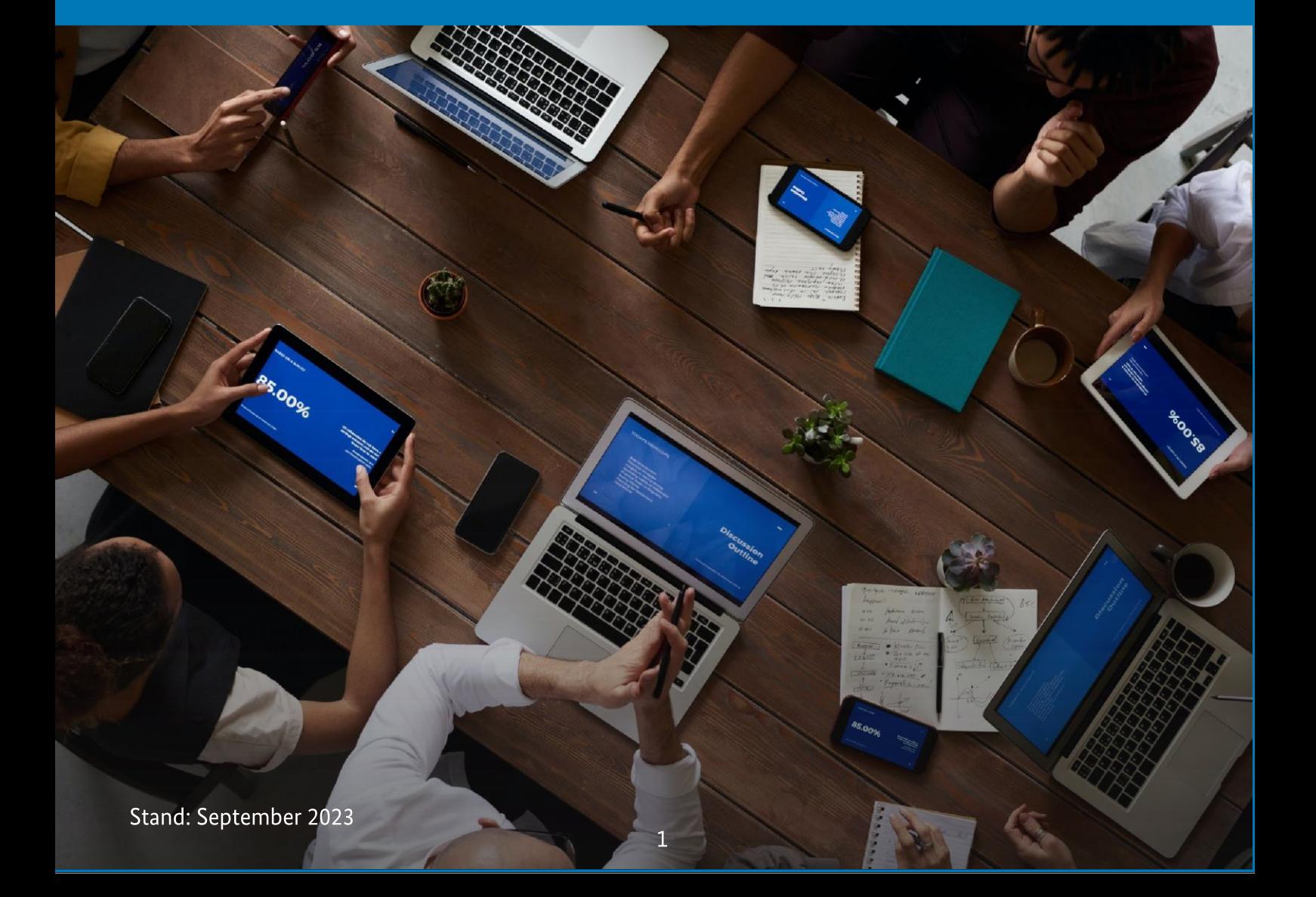

### Inhalt

### Inhalt

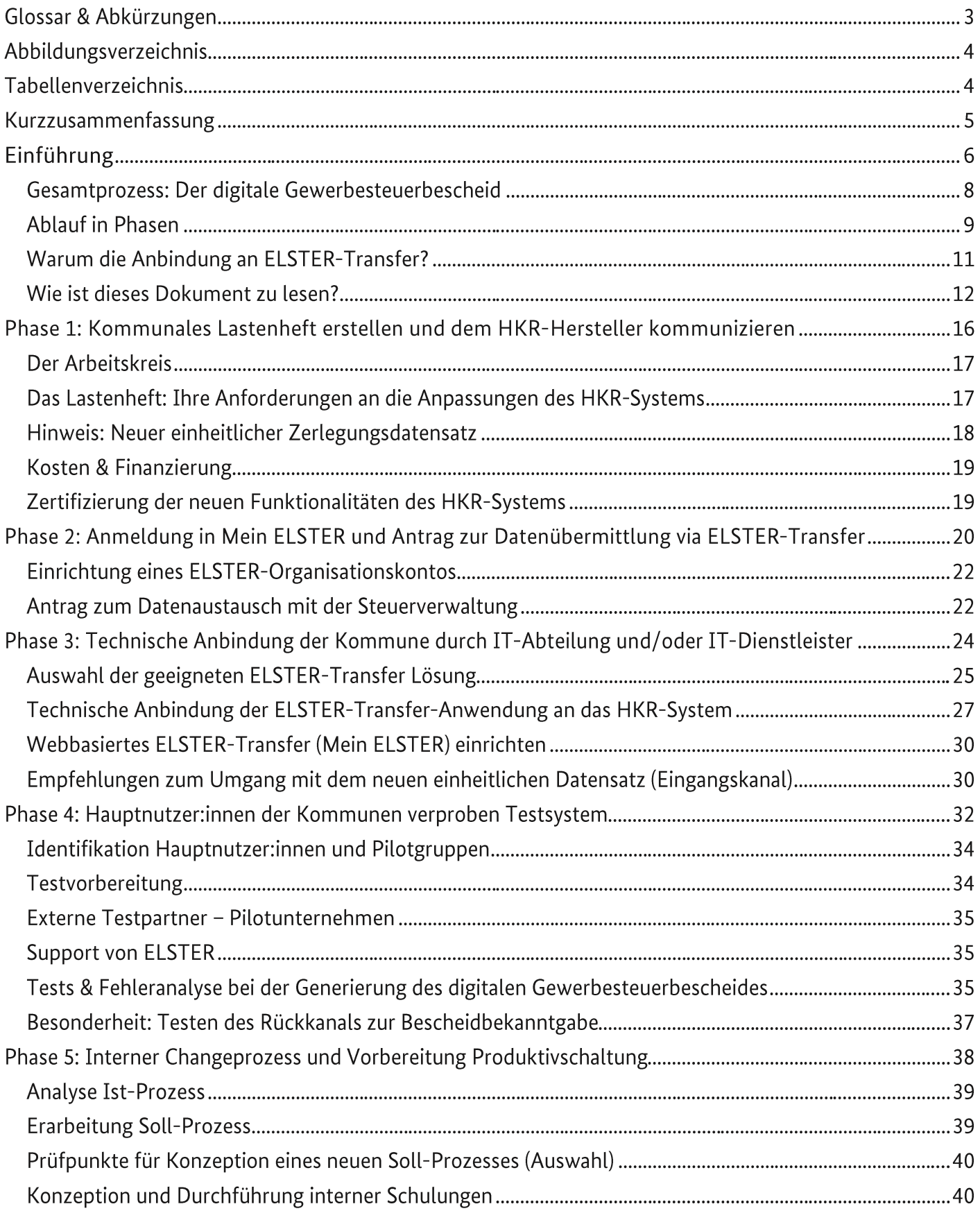

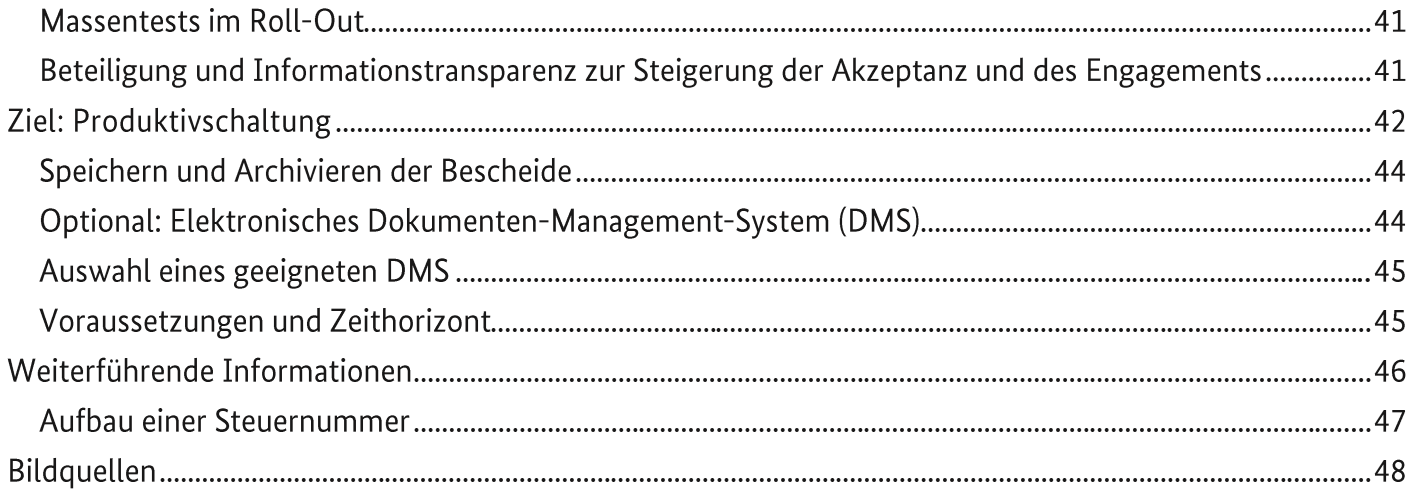

### Glossar & Abkürzungen

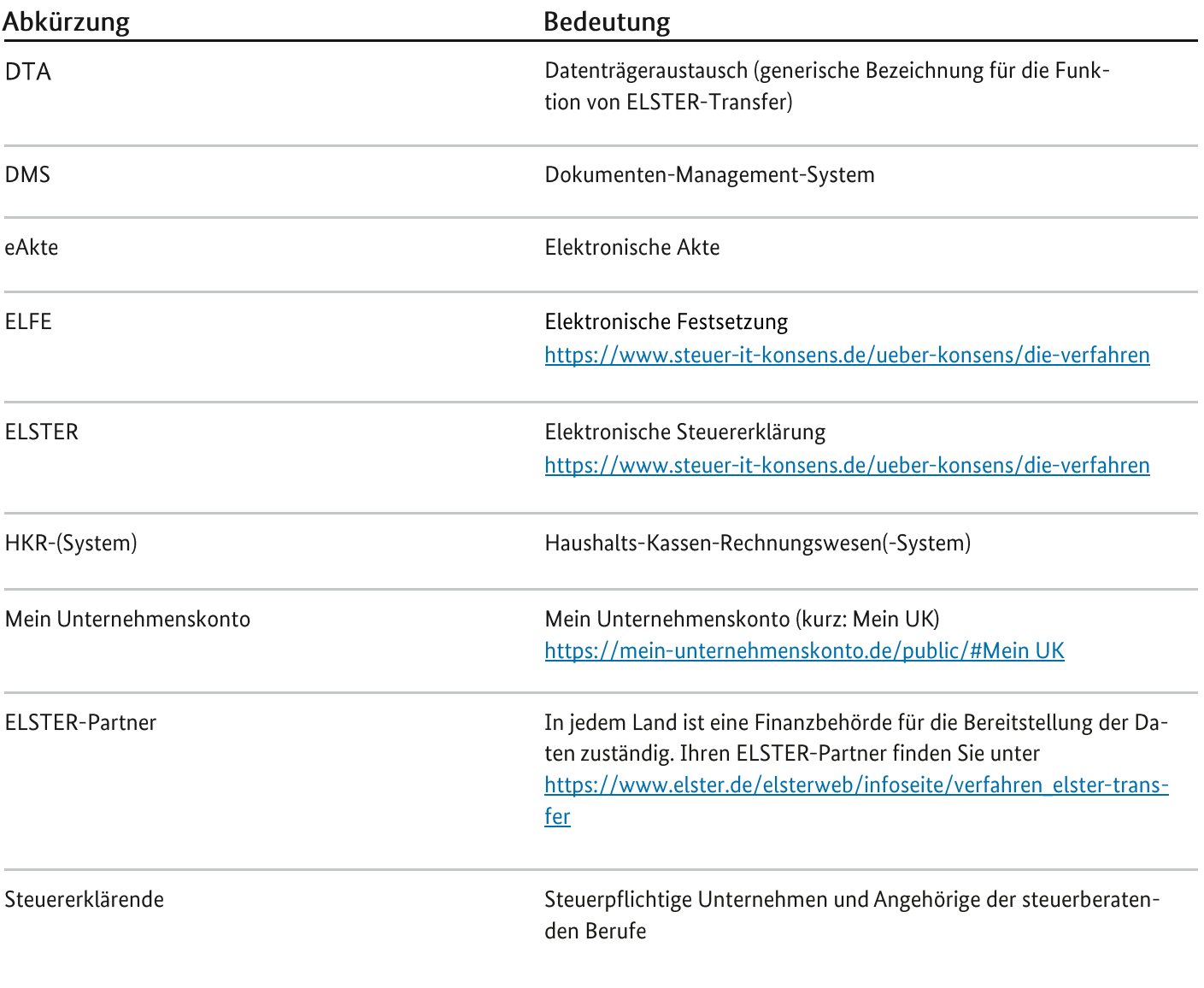

### Abbildungsverzeichnis

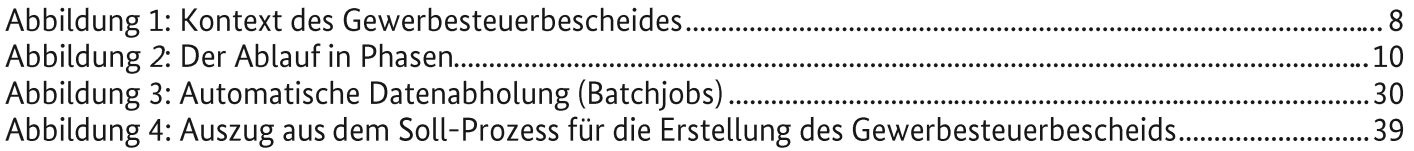

### Tabellenverzeichnis

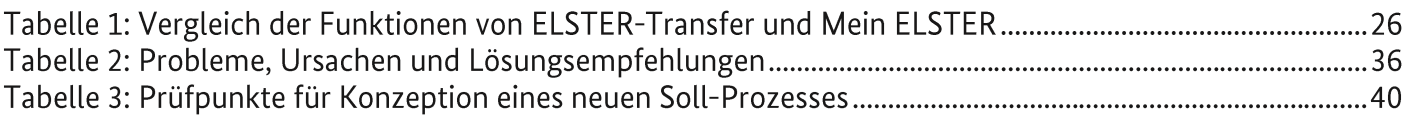

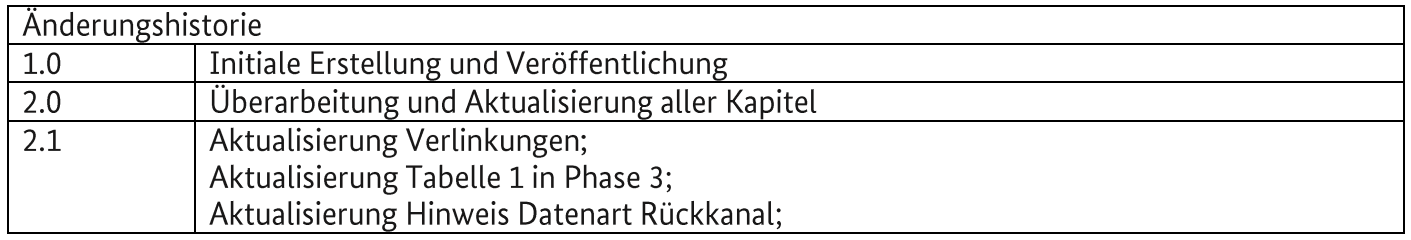

### Kurzzusammenfassung

Die Blaupause dient Kommunen als Leitfaden und Hilfestellung bei der Umsetzung der Digitalisierung des Gewerbesteuerbescheides.

Im Fokus der Lösung steht hierbei die Betrachtung des ganzheitlichen Prozesses. Beginnend mit dem elektronischen Empfang der digitalen Informationen der Gewerbesteuergrundlagenbescheide/-mitteilungen vom Finanzamt, über die Verarbeitung im HKR-System der Kommune, bis hin zur elektronischen Bereitstellung des digitalen Gewerbesteuerbescheids in die Postfächer der Steuererklärenden.

### Phase 1: Kommunales Lastenheft erstellen, dem HKR-Systemanbieter kommunizieren und Finanzierung sichern

- 1. Arbeitskreis aufstellen
- 2. Konkretisierung des Lastenhefts<sup>1</sup> erstellen
- 3. Kosten evaluieren und Finanzierung sichern
- 4. Zertifizierung neuer Funktionalitäten klären

### Phase 2: Anmeldung in Mein ELSTER und Antrag zur Datenübermittlung via ELSTER-Transfer

- 1. ELSTER-Organisationskonto einrichten
- 2. Datenaustausch mit der Steuerverwaltung beantragen

### Phase 3: Technische Anbindung der Kommune durch IT-Abteilung

- 1. Geeignete ELSTER-Transfer-Lösung auswählen
- 2. ELSTER-Transfer-Anwendung an HKR-System technisch anbinden

### Phase 4: Hauptnutzer:innen der Kommunen verproben Testsystem

- 1. Hauptnutzer:innen und Pilotgruppen identifizieren
- 2. Tests vorbereiten
- 3. Externe Testpartner: innen identifizieren
- 4. Tests durchführen

### Phase 5: Interner Changeprozess und Vorbereitung Produktivschaltung

- 1. Unternehmen und Steuerberatende einbeziehen
- 2. Ist-Prozess analysieren
- 3. Soll-Prozess erarbeiten
- 4. Interne Schulungen durchführen
- 5. Massentests im Roll-Out durchführen

### Ziel: Produktivschaltung

- 1. Bescheide speichern und archivieren
- 2. Optional: Elektronisches Dokumenten-Management-System (DMS) einführen

<sup>&</sup>lt;sup>1</sup> Vgl. Lastenheft für HKR-Hersteller http://www.esteuer.de/#gewerbesteuer

## Einführung

### Hintergrund

Im Digitalisierungsprogramm des Bundes und der Länder setzt der IT-Planungsrat die Anforderungen des Onlinezugangsgesetzes (OZG) um. Der vorliegende Leitfaden ("Blaupause") ist im Kontext des OZG-Umsetzungsprojektes Digitaler Gewerbesteuerbescheid entstanden. Das Projekt sieht vor, eine medienbruchfreie Bereitstellung des Gewerbesteuerbescheides in elektronischer Form bundesweit zu etablieren. An dem Projekt sind Akteure auf allen Ebenen der Verwaltung beteiligt. Die Finanzierung für die Erstellung dieser Blaupause wurde vom Bundesministerium des Inneren, für Bau und Heimat bereitgestellt. Die Umsetzung erfolgt in der Zusammenarbeit des Hessischen Ministeriums der Finanzen mit dem Finanzministerium Rheinland-Pfalz, der Stadt Frankfurt am Main, sowie dem Bayerischen Landesamt für Steuern. Aktuell nehmen über 100 Pilotkommunen aus 13 Flächenländern sowie drei Stadtstaaten in der Pilotphase an dem Projekt teil.

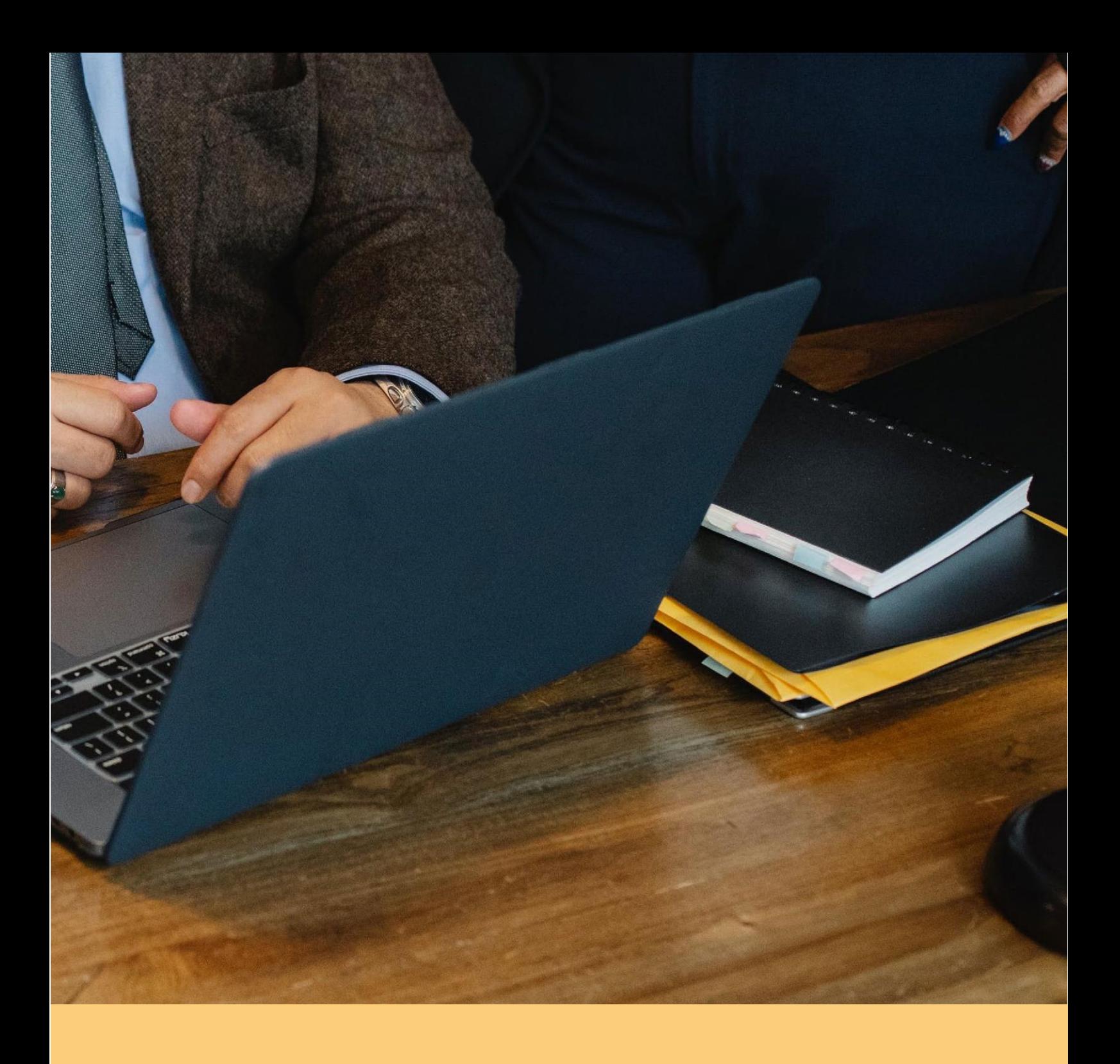

Etwa 55 der Pilotkommunen sind sogenannte MVP-Kommunen, welche die bestehende Lösung bereits testen. Darüber hinaus begleiten die Finanzministerien der 16 Länder und das Bundesministerium der Finanzen das Projekt im Rahmen des OZG-Themenfeldes Steuern & Zoll.

Die folgenden Inhalte beruhen auf der Fachexpertise der genannten Institutionen. Grundlage für die Beispiele und Hinweise in dieser Anleitung bilden zudem die Erfahrungen der Pilotkommunen, die an dem Projekt initial teilgenommen haben. Zudem wurde auf die bereits bestehende detaillierte Anleitung zur Einrichtung von ELSTER-Transfer des Finanzministeriums Sachsen-Anhalt zurückgegriffen (siehe Weiterführende Informationen). Zusammengetragen und verschriftlicht wurden die Inhalte im Rahmen des oben genannten Projekts von der linit[AG.

### Gesamtprozess: Der digitale Gewerbesteuerbescheid

Für die bessere Einordnung der Aktivitäten, die in der vorliegenden Blaupause beschrieben werden, wird an dieser Stelle zunächst der künftige Gesamtprozess des digitalen Gewerbesteuerbescheids dargestellt.

Der Gesamtprozess des digitalen Gewerbesteuerbescheids lässt sich vereinfacht wie in Abbildung 1 darstellen. Zunächst erfolgt die Abgabe der Gewerbesteuer- und ggf. Zerlegungserklärung durch das steuerpflichtige Unternehmen oder einen gesetzlichen Vertreter (Angehörige der steuerberatenden Berufe), im folgenden Steuererklärende genannt. Diese wird elektronisch über ELSTER erzeugt und zum Finanzamt transferiert (Schritt 1).

Das zuständige Finanzamt berechnet aufgrund dieser Daten Messbeträge und Zerlegungsanteile und erstellt Mess- und Zerlegungsbescheide. Ausfertigungen dieser Bescheide können der Kommune durch das Finanzamt sowohl in Papierform als auch elektronisch als strukturierte Datensätze zugestellt werden. Die Mess- und Zerlegungsbescheide werden auf dem Postweg an den Steuererklärenden zugestellt (gestrichelte Linie unterhalb der Schritte 2-5).

Die eigentliche Berechnung (Schritt 3) der Gewerbesteuer erfolgt auf Seiten der Kommune - typischerweise durch ein dafür geeignetes Haushalts-Kassen-Rechnungs-System (kurz: HKR-System). Das HKR-System visualisiert u.a. zunächst die Grundlagenbescheide für die Sachbearbeiter: innen und erzeugt daraus Gewerbesteuerbescheide, die anschließend den Steuererklärenden bekanntgegeben werden (Schritt 4). Die Bekanntgabe in Schritt 4 erfolgt bislang ebenfalls auf dem Postweg, wird jedoch im Rahmen des Projektes Digitaler Gewerbesteuerbescheid OZG-konform digitalisiert. Eine rechtsgültige Bekanntgabe wird über die ELSTER-Infrastruktur ermöglicht.

Der Abruf der digitalen Bescheide (Schritt 5) erfolgt dann über das zugehörige ELSTER-Postfach (Mein Unternehmenskonto).

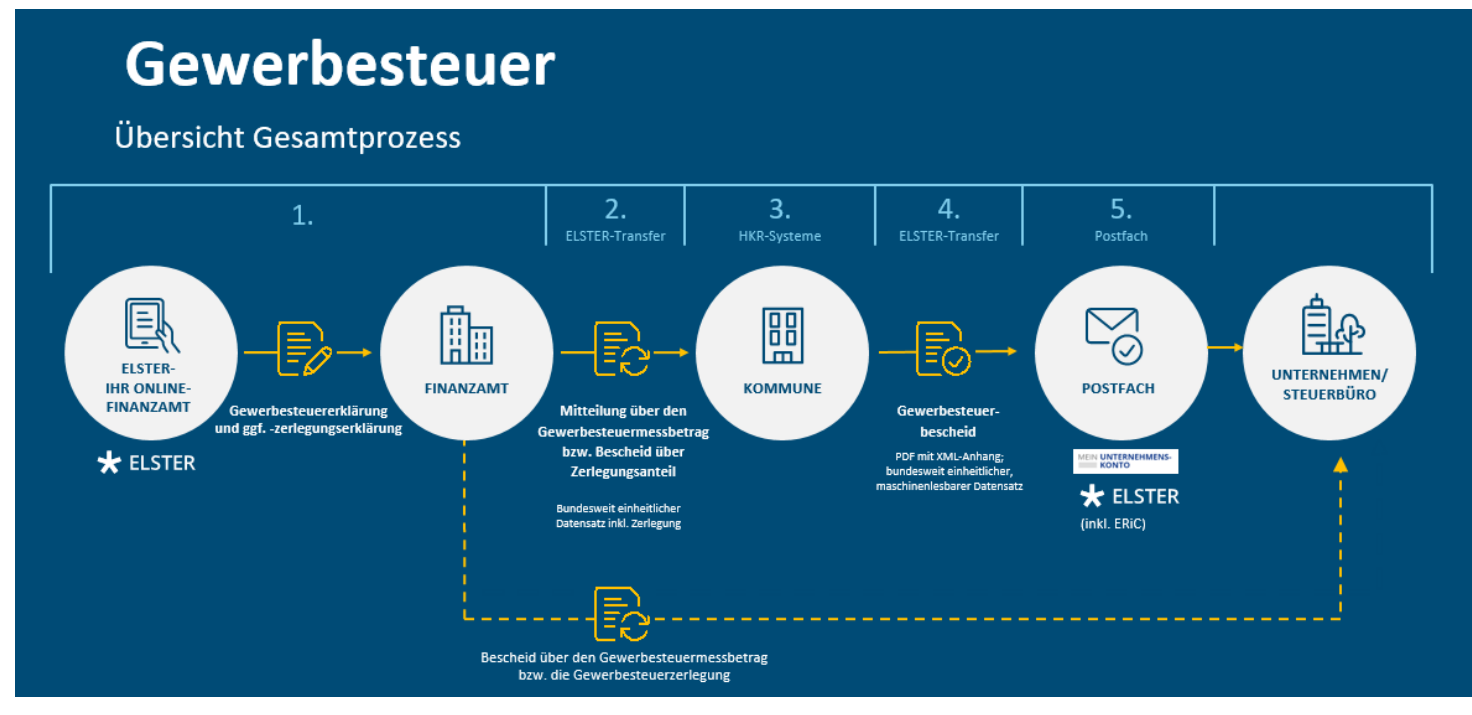

Abbildung 1: Kontext des Gewerbesteuerbescheides

Das vorliegende Dokument beschreibt schematisch die notwendigen Schritte, die die Kommunen in die Lage versetzen, digitale Steuerbescheide zu erstellen und elektronisch zu versenden (Abbildung 1). Diese Aktivitäten zielen auf die Schritte 2, 3 und 4 ab und lassen sich zu den folgenden Kern-Aktivitäten zusammenfassen:

- Anbindung der Kommune an ELSTER-Transfer, um
	- o die Datensätze der Grundlagenbescheide von den Finanzämtern elektronisch zu empfangen (Schritt 2. Abbildung 1)
	- o die elektronische Bekanntgabe des digitalen Gewerbesteuerbescheides an den Steuerpflichtigen (Schritt 4, Abbildung 1)
- Anpassung des HKR-Systems (Schritt 3, Abbildung 1).

### Ablauf in Phasen

Im Rahmen dieser Blaupause wurden die Aktivitäten in aufeinander folgenden Phasen thematisch gebündelt. Diesen werden im Folgenden einzelne Kapitel gewidmet. In den einzelnen Phasen finden Sie jeweils zu Beginn einen Hinweis, wie viel Zeit Sie für die einzelnen Maßnahmen vor der geplanten Inbetriebnahme einkalkulieren sollten. Da der Fortschritt der Kommunen in Deutschland in Bezug auf den digitalen Gewerbesteuerbescheid sehr unterschiedlich ist, können Sie prüfen, zu welcher Gruppe Ihre Kommune gehört:

Fortschritt im Eingangskanal:

- Kommunen, die im Eingangskanal noch nicht über ELSTER-Transfer an das Finanzamt angebunden sind
- Kommunen, die im Eingangskanal bereits über ELSTER-Transfer an das Finanzamt angebunden sind

Fortschritt im Ausgangskanal:

- Kommunen, deren HKR-System noch nicht per REST-API-Schnittstelle an ELSTER-Transfer angebun- $\bullet$ den ist
- Kommunen, deren HKR-System bereits per REST-API-Schnittstelle an ELSTER-Transfer angebunden  $\bullet$ ist
- Kommunen, deren elektronische Bescheidbekanntgabe an Mein UK manuell über ELSTER-Transfer er- $\bullet$ folgt, da der HKR-Systemanbieter die technische Lösung noch nicht umgesetzt hat.

Die Abfolge der Aktivitäten soll als Empfehlung gelesen werden und kann - abhängig von dem Fortschritt Ihrer Kommune in Bezug auf die Anbindung an ELSTER-Transfer – variabel gehandhabt werden.

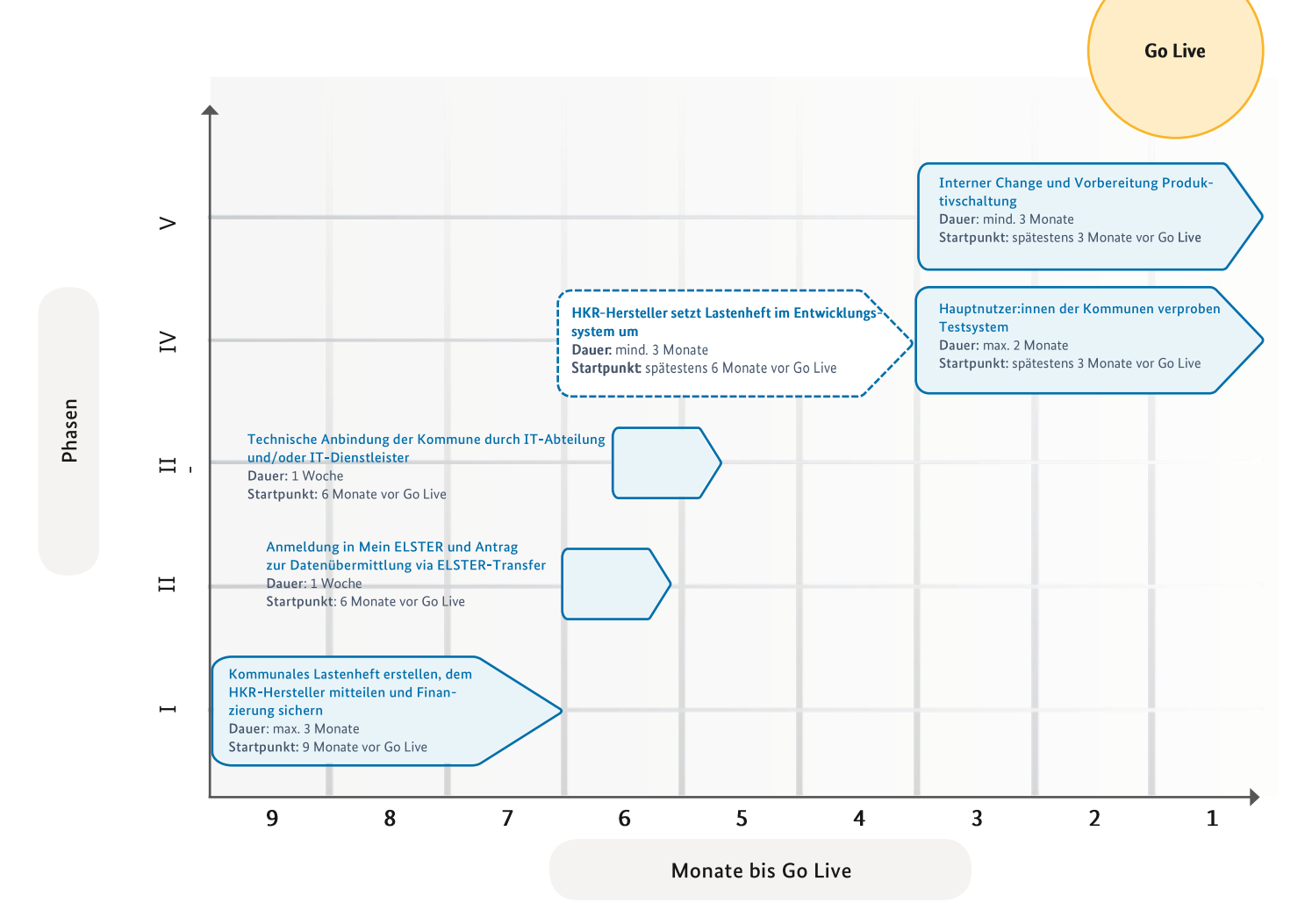

Abbildung 2: Der Ablauf in Phasen

### Warum die Anbindung an ELSTER-Transfer?

ELSTER-Transfer ist die neuste Iteration eines Services, den ELS-TER den Kommunen (und weiteren Organisationen) anbietet, um diesen den Zugang zu den Vorteilen der Digitalisierung der Finanzverwaltung zu ermöglichen. Vereinfacht gesagt handelt es sich um einen digitalen Postboten, der Bescheide und Mitteilungen digital zur Verfügung stellt automatisiert, standardisiert und sicher. ELSTER-Transfer ist die Nachfolgeanwendung von Elster-FT. Welche Motive veranlassen eine Kommune dazu, den bestehenden analogen Erhalt der Steuerinformationen vom Finanzamt hinter sich zu lassen und stattdessen auf die elektronische Übermittlung der Datensätze umzusteigen? Zuallererst wäre da der Anlass zu nennen, aus dem diese Anleitung entstanden ist: Das Onlinezugangsgesetz verlangte, bis Ende 2022 einen digitalen Zugang zu allen Verwaltungsleistungen bereitzustellen. Das OZG-Änderungsgesetz (OZG 2.0) schafft den Rahmen für die weitere Digitalisierung der Verwaltung sowie zentrale Voraussetzungen für nutzerfreundliche und vollständig digitale Verfahren. Dieses Vorhaben beinhaltet auch den so genannten Ausgangskanal, also den Bescheid.

Die in diesem Leitfaden beschriebene Anbindung an den Datenaustausch ELSTER-Transfer ist die technische Grundlage für die in dem Projekt konzipierte Lösung einer vollständigen Digitalisierung des Gewerbesteuerbescheids. ELSTER-Transfer dient hierbei als zentrale IT-Infrastrukturkomponente, um Daten zur und aus der kommunalen Steuerverwaltung zu übermitteln. Kommunen können somit nicht nur Datensätze von der Steuerverwaltung abrufen, sondern auch Dokumente über ELS-TER-Transfer versenden. Mit der neuen Schnittstelle, die im März 2021 für die Bereitstellung des digitalen Gewerbesteuerbescheids geschaffen wurde, können Bescheiddaten in das digitale Postfach der Steuerpflichtigen eingestellt werden. Auf diese Weise kann ELSTER-Transfer als virtueller Postbote für vollständig digitale Mitteilungen und rechtsverbindliche **Bescheide** dienen.

Die gleiche Lösung kann auch für die Grundsteuer verwendet werden. Nach der Reform des Grundsteuerrechts von 2019 ist vorgeschrieben, dass ab 2025 ein elektronischer Bescheid für die Grundsteuer zur Verfügung gestellt werden soll.

Hierzu ist es ebenfalls erforderlich, dass die Grundlagenbescheide vom Finanzamt elektronisch übermittelt werden, sodass der Prozess medienbruchfrei abläuft. Diese Herausforderung wird somit durch ELSTER-Transfer gelöst. Von einem elektronischen Steuerbescheid profitieren allerdings nicht nur die Bürger:innen sowie die Unternehmen. Auch für die Kommunen bietet er eine Chance, um Prozesse und Abläufe zu verbessern, effizienter zu gestalten und so personelle Kapazitäten freizusetzen. Für einige Kommunen bedeutet ELS-TER-Transfer den Einstieg in die digitale Verwaltung. Für andere ist es ein weiterer Baustein hin zu einem vollständig digitalisierten Verwaltungshandeln.

Darüber hinaus bietet ELSTER-Transfer den Kommunen Zugang zu weiteren Informationen und Statistiken aus der Steuerverwaltung. Eine Auswahl der verfügbaren Verfahren finden Sie im Antragsformular zum Datenaustausch (siehe Phase 2).

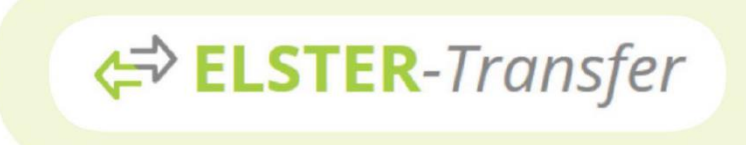

### Wie ist dieses Dokument zu lesen?

Obschon die Gewerbesteuer den Anlass zu diesem Leitfaden bildet und oftmals als Beispiel genannt wird, ist er hinreichend offengehalten, sodass er Kommunen auch helfen kann, wenn sie sich aus anderen Motiven an ELSTER-Transfer anbinden möchten. Die einzelnen notwendigen Schritte für den Anschluss und die Inbetriebnahme sind in chronologischer Abfolge beschrieben. Die Dauer und Zuordnung der Maßnahmen beruhen hierbei auf den jeweiligen Erfahrungen der beteiligten Pilotkommunen, entsprechend ihren individuellen Umständen und Anforderungen. Sie sind als Anhaltspunkt zu betrachten und können je nach Sachlage variabel interpretiert werden. Um hierzu Anknüpfungspunkte zu schaffen, werden drei generische Typen von Kommunen mit jeweils eigenen Anforderungen beschrieben.

"Wie können wir die Gewerbesteuer digitalisieren, ohne

### Kleine Kommune: "Butterberg"

dass wir unsere gewohnten Arbeitsabläufe verlieren?"

9.800 Einwohner:innen 1.000 Bescheide pro Jahr

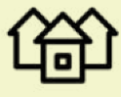

### **KONTEXT**

Die Gemeinde Butterberg zählt 9.800 Einwohner:innen. Neben Einzelunternehmen gibt es mehrere größere Agrarbetriebe und Finzelhandelsketten.

Die Gewerbesteuermessbescheide und Zerlegungsbescheide werden von den zuständigen Finanzämtern postalisch zugestellt. Die fertigen Gewerbesteuerbescheide werden in Papierform archiviert. Wöchentlich gehen etwa 20 Messbescheide und Zerlegungsbescheide ein, die von zwei Sachbearbeiter:innen vollständig abgearbeitet werden. Dabei muss hin und wieder auch recherchiert werden.

auf welches Unternehmen sich ein Messbescheid bezieht und ob die Daten aktuell sind.

### **VORGÄNGE & AUFGABEN**

Vereinfachung der Bearbeitung der Gewerbesteuer

Medienbruchfreiheit

Archivierung in digitaler Form

#### HERAUSFORDERUNGEN

Zuordnung alter & neuer Steuernummern

Personelle & finanzielle Ressourcen sind knapp bemessen - Arbeitsaufwand pro Bescheid soll verringert werden, um Zeit für andere Aufgaben zu gewinnen

### **ANFORDERUNGEN AN TECH-NISCHE KOMPONENTEN / SOFTWARE**

Konsolidierung der bestehenden IT-Systeme

Einführung eines digitalen Archivierungssystems

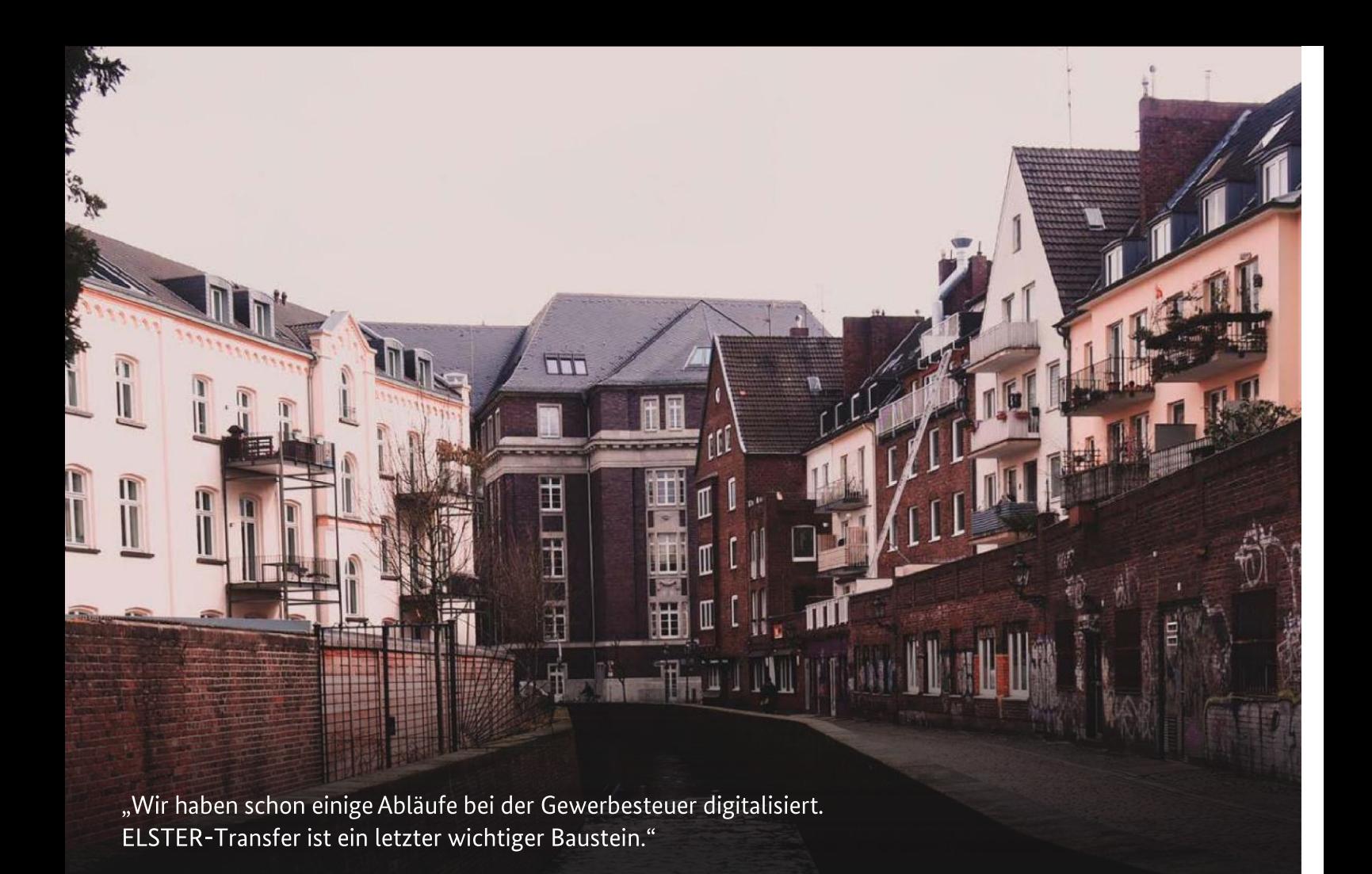

### Mittlere Kommune: "Taubenstadt"

60.000 Einwohner:innen 4.300 Bescheide pro Jahr

### **KONTEXT**

Taubenstadt ist eine mittelgroße Stadt mit 60.000 Einwohner:innen. Die ansässigen Unternehmen sind vorwiegend klein und mittelständisch in den Bereichen Einzelhandel und Dienstleistungen. Die etwa 165 zweiwöchentlich anfallenden Messbescheide werden in Arbeitspakete aufgeteilt und durch jeweils zugeordnete Kolleg:innen bearbeitet. Taubenstadt möchte zu den ersten gehören, die die neuen Anforderungen an den Gewerbesteuerbescheid erfüllen. Fertige Steuerbescheide werden von einem Dienstleister gedruckt und versandt und von der Stadtverwaltung in der eAkte archiviert.

### **VORGÄNGE & AUFGABEN**

Vereinfachung der Bearbeitung der Gewerbesteuer z.B. automatisierte Übernahme und Zuordnung von Veranlagungsdaten

OZG erfüllen

#### **HERAUSFORDERUNGEN**

Rechtssicherheit der elektronischen Bescheide sicherstellen

Papier reduzieren

Medienbruchfreiheit herstellen

### **ANFORDERUNGEN AN TECH-**NISCHE KOMPONENTEN / **SOFTWARE**

Konsolidierung der bestehenden IT-Systeme

Anpassung der Vorgänge an papierlosen Vorgang

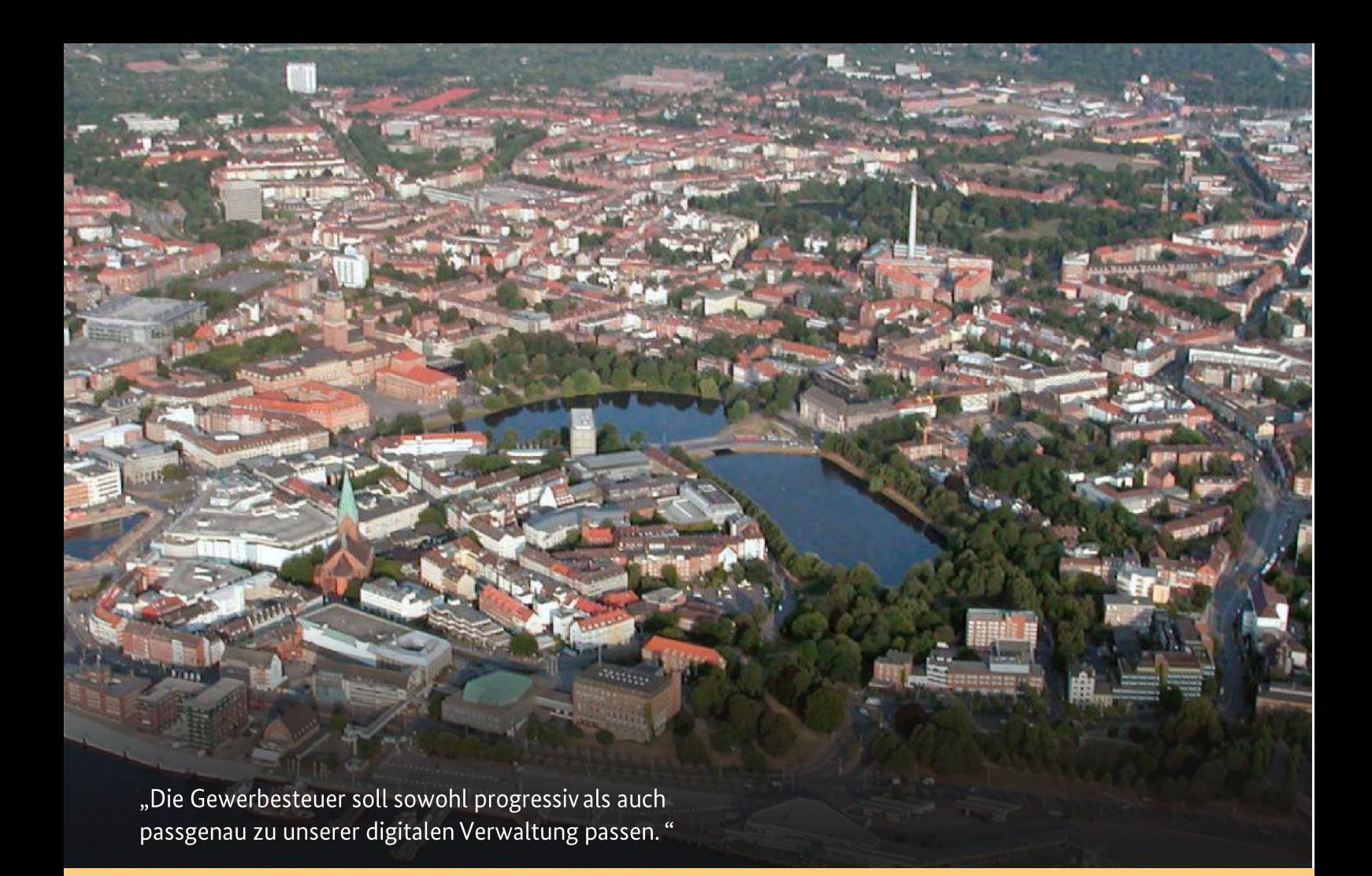

### Große Kommune: "Neustadt"

600.000 Einwohner:innen 37.000 Bescheide pro Jahr

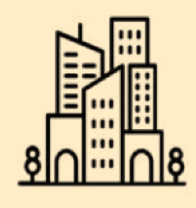

### **KONTEXT**

Neustadt ist eine Großstadt mit 600.000 Einwohner:innen. Die Gewerbestruktur ist sehr heterogen. Sie setzt sich sowohl aus mittelständischen und großen Unternehmen, Einzelhandel, Dienstleistungen und Schwerindustrie zusammen, wobei Unternehmen unterschiedlichster Größe ansässig sind - darunter auch einige, die überregional tätig sind. Die kommunale Steuerabteilung der Neustädter Stadtverwaltung hat regelmäßig ein hohes Aufkommen an Gewerbesteuermessbescheiden und Zerlegungsbescheiden, die Papierform zurzeit  $in$ eintreffen, mehrschrittig in Arbeitsteilung abgearbeitet und in gescannter Form digital archiviert werden.

#### **VORGÄNGE & AUFGABEN**

Vereinfachung der Bearbeitung der Gewerbesteuer

OZG erfüllen

#### HERAUSFORDERUNGEN

Händische Übertragung von Daten, die in hier nicht verwertbaren Formaten vom Finanzamt zugeliefert werden Geringe Bereitschaft unter den Beschäftigten in der Sachbearbeitung bei der Umstellung auf neue Prozesse, die von oben bestimmt werden.

### **ANFORDERUNGEN AN TECH-NISCHE KOMPONENTEN / SOFTWARE**

Konsolidierung der bestehenden IT-Systeme Digitalisierung des gesamten Ablaufs

## **Phase**

Kommunales Lastenheft erstellen und dem HKR-Systemanbieter kommunizieren

(c) Empfohlener Zeitpunkt: So früh wie möglich bis 9 Monate vor Go-Live Dauer: 3 Monate

Das Ziel dieser Phase ist es, zunächst Ihren HKR-Arbeitskreis aufzustellen. Weiterhin gilt es, die Anforderungen Ihrer Kommune an die Anpassungen Ihres HKR-Systems zu dokumentieren und dem HKR-Systemanbieter zur Verfügung zu stellen. Sollte Ihr HKR-Systemanbieter bereits über entsprechende Module verfügen, sollten Sie sich diese vorstellen lassen und ggf. notwendige Anpassungen identifizieren. Abschließend ist es wichtig, eventuelle Kosten für die Anbindung rechtzeitig im Haushalt einzustellen.

### Der Arbeitskreis

Bevor Sie loslegen, ist das Aufstellen des Arbeitskreises und das Onboarding Ihres Arbeitskreis-Teams wichtig. Bitte beachten Sie, dass zum Team auch Ihr HKR-Systemanbieter und/oder IT-Dienstleister dazugehören. Ihr HKR-Systemanbieter kann gegebenenfalls auf das Know-How und die Ergebnisse anderer Kommunen im Rahmen dieses Projektes zugreifen (sog. Einer-für-Alle-Prinzip). Darüber hinaus ist in diesem Kontext auch das Risiko- und Engpassmanagement zu beachten, bei welchem - besonders im OZG-Kontext - die Vorgesetzten einbezogen werden sollten. Auch andere Interessensgruppen, wie z.B. Ihr Finanzamt, potenzielle Pilotunternehmen, Arbeitskreise Digitalisierung, etc. sollten frühzeitig identifiziert, informiert und einbezogen werden.

### Das Lastenheft: Ihre Anforderungen an die Anpassungen des HKR-Systems

Die Digitalisierung der Gewerbesteuer setzt Vorbereitungen an Ihrem internen IT-System, insbesondere Ihrem HKR-System voraus. Die verwendete Software muss in den meisten Fällen noch für den medienbruchfreien Gewerbesteuerbescheid angepasst werden.

Hierzu gilt es, dass Ihr Arbeitskreis die Anforderungen gemeinsam mit den Prozessbeteiligten analysiert. Im Zuge dessen werden sowohl die Anforderungen an das HKR-System erarbeitet (Primärprozesse), als auch die Anforderungen an die damit zusammenhängenden IT-Systeme, wie z.B. eAkte oder das DMS-System (Sekundärprozesse). Es empfiehlt sich, Ihre Anforderungen u.a. anhand eines kommunalen Lastenheftes und Prozesshandbuches zu dokumentieren und Ihrem HKR-Systemanbieter zur Verfügung zu stellen. Eine intensive Kommunikation mit Ihrem HKR-Systemanbieter in dieser Phase hilft, ein gemeinsames Verständnis für die Anforderungen zu entwickeln. Als Basis für Ihr kommunales Lastenheft können Sie das Lastenheft aus dem OZG-Umsetzungsprojekt "Digitaler Gewerbesteuerbescheid" nutzen, das im folgenden Abschnitt vorgestellt wird.

Im Rahmen des vorab genannten OZG-Umsetzungsprojektes "Digitaler Gewerbesteuerbescheid" wurde ein umfangreiches Lastenheft entwickelt, welches die Voraussetzung für die informationstechnische Anpassung von HKR-Systemen inkl. deren Datenbanken beschreibt. Es fasst systematisch alle Anforderungen zusammen, die zur Unterstützung des digitalen Gewerbesteuerbescheides auf Seiten der Kommunen notwendig oder wünschenswert sind, u.a. mit folgenden Themenschwerpunkten:

- Einlesen der Mess- und Zerlegungsdaten
- Erzeugen digitaler Bescheide  $\bullet$
- Verbindliche Bekanntgabe der Gewerbesteuerbescheide  $\bullet$
- Monitoring: Abrufstatus von Gewerbesteuerbescheiden
- Ablage und Archivierung

Abhängig von Ihrem Fortschritt in Bezug auf die Anbindung Ihres HKR-Systems an ELSTER-Transfer im Ein- und Ausgangskanal können einige der o.g. Themenschwerpunkte eine mehr oder weniger große Bedeutung für Ihre Kommune haben.

Das genannte Lastenheft "Digitaler Gewerbesteuerbescheid" finden Sie unter http://www.esteuer.de/#gewerbesteuer.

Des Weiteren finden Sie hilfreiches Informationsmaterial unter https://www.elster.de/elsterweb/lizenzvertrag/lizenzvertrag\_elster-transfer.

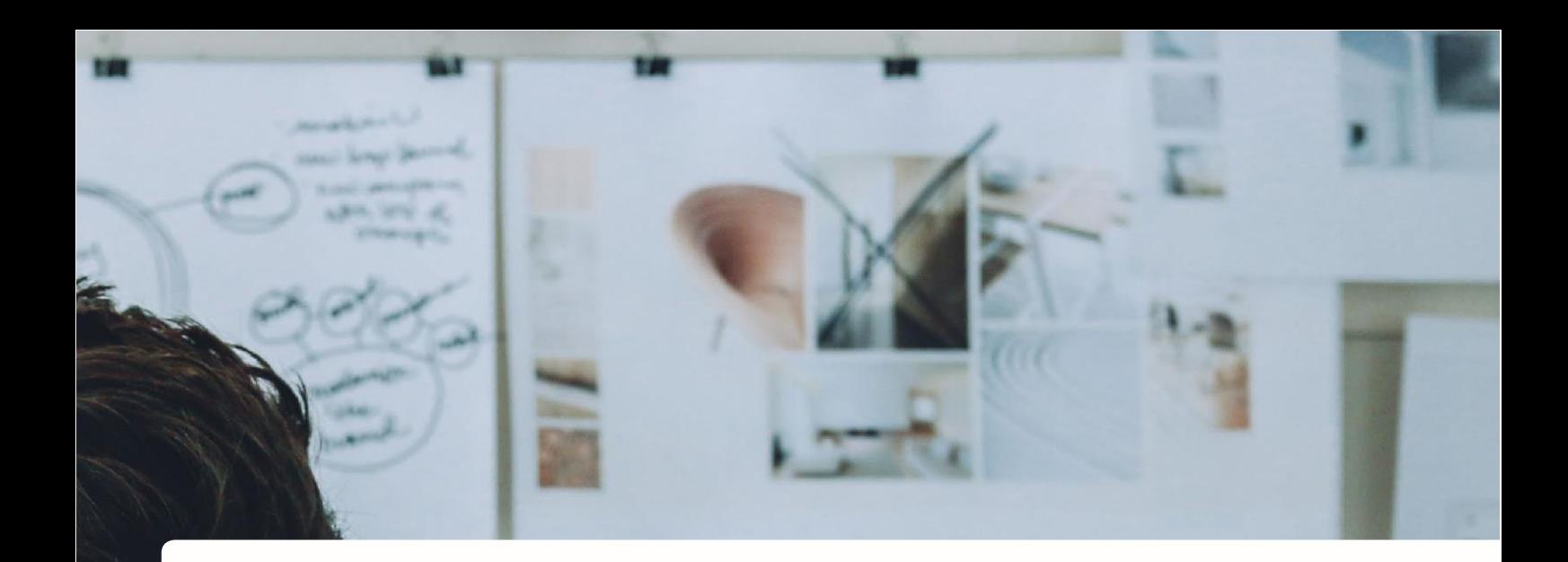

### Checkliste

- $(\check{\,})$ Anforderung 1: Verarbeitung von Datensätzen aus ELSTER-Transfer
- Anforderung 2: Erstellung eines digitalen Bescheids
- Anforderung 3: Bereitstellung des Bescheids via ELSTER-Transfer
- Finanzierung sicherstellen

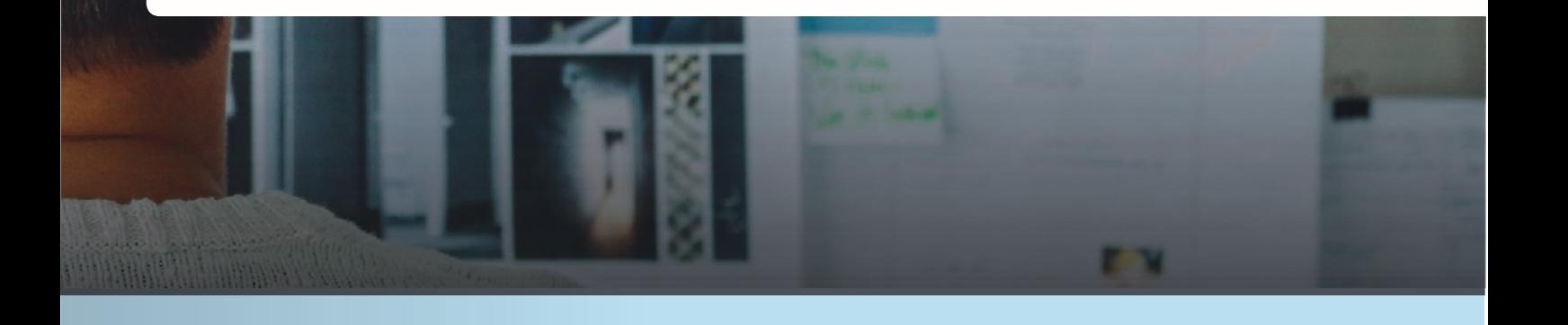

### Hinweis: Neuer einheitlicher Zerlegungsdatensatz

Die Messbetragmitteilungsdatensätze der Bundesländer sind inhaltlich miteinander kongruent. Eine Ausnahme hiervon bilden aktuell noch die Zerlegungsbescheiddatensätze sowie deren länderübergreifende elektronische Übermittlung. Die Vereinheitlichung des Zerlegungsbescheidatensatzes in allen Bundesländern, auch Nordrhein-Westfalen, wird im Rahmen des Vorhabens digitaler Gewerbesteuerbescheid angestrebt. Die elektronische Übermittlung von länderübergreifenden Zerlegungsbescheiden befindet sich derzeit noch in Entwicklung. Eine erste Version der Spezifikation des Zerlegungsbescheid-Datensatzes ist im Juli 2023 veröffentlicht worden. Diese und das Lastenheft mit weiteren ausführlichen Informationen zum Thema der Datensätze finden Sie auf http://www.esteuer.de/#gewerbesteuer.

### Kosten & Finanzierung

Die Nutzung von ELSTER-Transfer selbst ist kostenfrei. Wenn Sie die Datensätze selbstständig aus ELSTER-Transfer empfangen, entstehen hierdurch keine Gebühren.

Der Empfang von Datensätzen durch den HKR-Systemanbieter über die Bereitstellung entsprechender Komponenten erzeugt in der Regel jedoch Kosten, die der HKR-Systemanbieter Ihrer Kommune in Rechnung stellt. Wie hoch diese individuell ausfallen, hängt vom Umfang der notwendigen Maßnahmen ab. Neben Entwicklungsaufwänden können auch Lizenzgebühren anfallen.

Sobald Sie alle Anforderungen mit dem HKR-Systemanbieter besprochen haben, kann dieser Ihnen eine Aufwandsschätzung über die entstehenden Kosten erstellen. Prüfen Sie in diesem Schritt, ob der Wartungsvertrag Ihres HKR-Systemanbieters die anfallenden Kosten umfasst.

Da die notwendigen Funktionalitäten der HKR-Systeme bereits zentral durch das Lastenheft für HKR-Systemanbieter beschrieben wurden, muss die Spezifizierung dieser Features ggf. nicht durch jede Kommune erneut erfolgen. Speziell bei der Verwendung von Standardsoftware sollten die neuen Funktionalitäten nachgenutzt werden können.

Auf Basis dieser Informationen können Sie entsprechende Mittel im Haushalt dafür einstellen. Der letzte Punkt ist besonders wichtig, denn hierfür gelten in der Regel feste Zeiträume und für die Bewilligung der Mittel müssen mitunter mehrere Monate Vorlauf eingeplant werden. Des Weiteren kann sich Ihre Kommune gegebenenfalls um Fördermittel bemühen. Einige Bundesländer bieten Fördertöpfe zur Finanzierung dieses Vorhabens an. Um einen aktuellen Stand zur Sachlage in Ihrem Bundesland zu erhalten, wenden Sie sich bitte an die für kommunale Steuern zuständige Stelle Ihrer Landesregierung bzw. den ELSTER-Partner (vgl. Voraussetzungen) in Ihrem Bundesland.

Im folgenden Schritt geht es um die Anmeldung in ELSTER-Transfer und den Antrag auf Übermittlung der Daten in ELSTER-Transfer. Diese können Sie vornehmen, sobald Sie die notwendigen Informationen bereitliegen haben. Wie zeitnah Sie mit den darauffolgenden Phasen fortfahren können, hängt von zwei zentralen Faktoren ab: Wie schnell kann Ihr HKR-Systemanbieter die gestellten Anforderungen erfüllen, und wie viel Zeit wird benötigt, um die ggf. notwendigen Finanzmittel hierfür einzustellen?

### Zertifizierung der neuen Funktionalitäten des HKR-Systems

Durch die zahlreichen Anforderungen an das HKR-System, insbesondere durch die Herausforderungen des neuen Datensatzes, werden vermutlich deutliche Veränderungen an Ihrem HKR-System vorgenommen werden. Sie können Ihren HKR-Systemanbieter fragen, ob diese neuen Funktionalitäten zertifiziert werden, um die entsprechenden gesetzlichen Anforderungen sicherzustellen. In mehreren Ländern gibt es solche Zertifizierungsstellen, die gesetzliche Vorgaben der Zertifizierung von HKR-Software und insbesondere die Umsetzung der Abgabenordnung in der Software sicherstellen. Eine solche Zertifizierungsstelle ist die Sächsische Anstalt für Kommunale Datenverarbeitung (SAKD). In anderen Ländern finden sich ebenfalls Zertifizierungsstellen (Zertifizierung und Anerkennung durch das BSI).

## Phase 2

## Anmeldung in Mein ELSTER und Antrag zur Datenübermittlung via ELSTER-Transfer

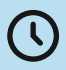

(V) Empfohlener Zeitpunkt: 6 Monate vor Go-Live Dauer: 1 Woche

Das Ziel der zweiten Phase ist es, Ihrer Kommune den Datenaustausch mit der Finanzverwaltung über ELS-TER-Transfer zu ermöglichen. Hierzu werden konkrete Vorbereitungen für die Anbindung Ihrer Kommune an ELSTER-Transfer vorgenommen. Diese Schritte können unabhängig von der Bereitstellung der neuen Funktionen durch den HKR-Systemanbieter durchgeführt werden. Zum einen muss, sofern noch nicht bestehend, ein ELSTER-Organisationskonto eingerichtet werden. Zum anderen muss die Datenübertragung via ELSTER-Transfer beim jeweiligen ELSTER-Partner des Bundeslands angefordert werden.

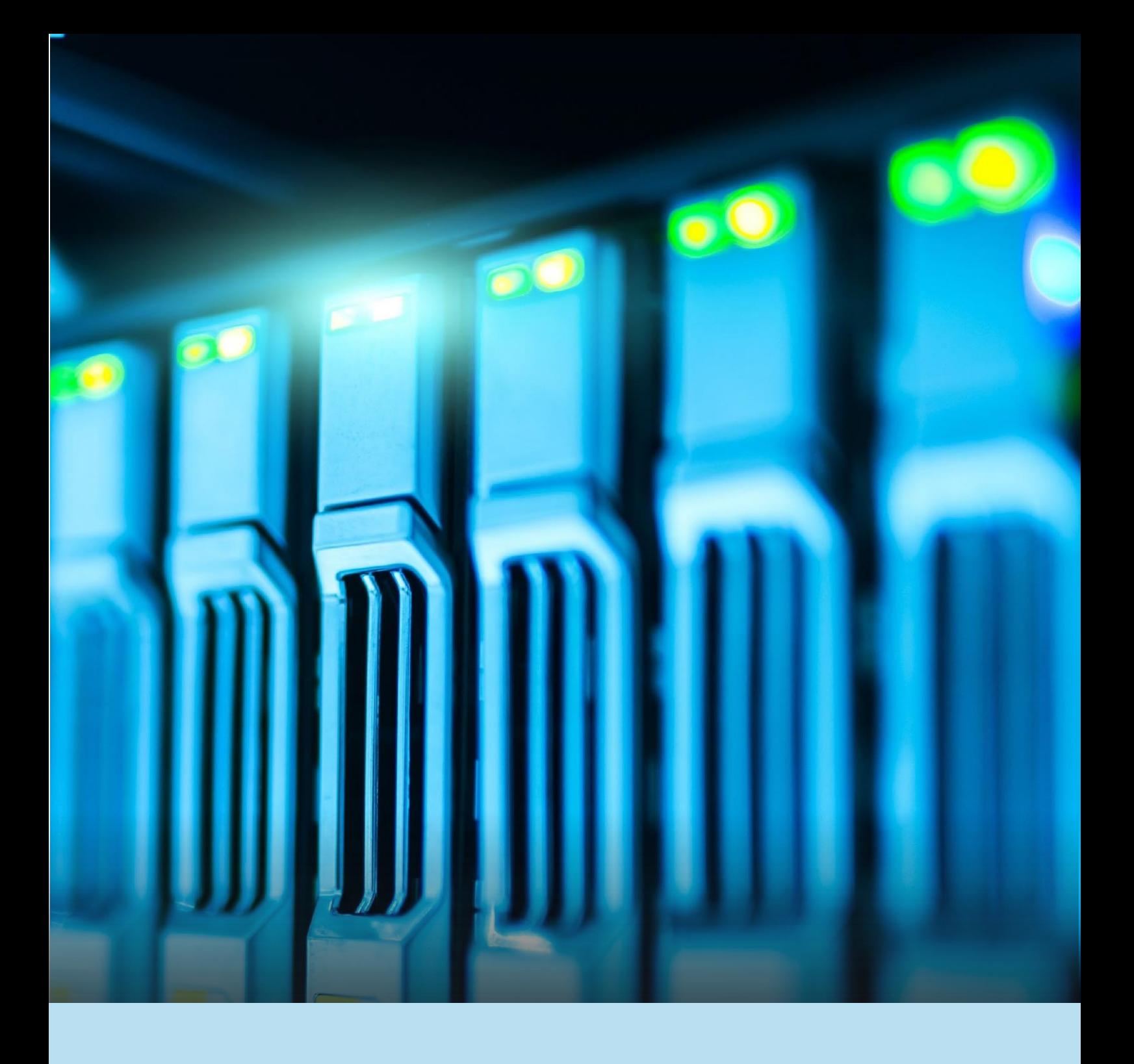

### Checkliste

 $(\sim)$  $(\checkmark$ 

Einrichten eines ELSTER-Organisationskontos

Antrag zum Datenaustausch mit der Verwaltung stellen

### Einrichtung eines ELSTER-Organisationskontos

Für den Erhalt der Grundlagenbescheide sowie die Bekanntgabe der Gewerbesteuerbescheide, beides in digitaler Form, wird ELSTER-Transfer genutzt. Um als Kommune wiederum ELSTER-Transfer nutzen zu können, benötigen Sie ein ELSTER-Organisationskonto. Im Unterschied zu einem privaten ELS-TER-Konto, wird hierbei eine Organisation vertreten. Dementsprechend können mehrere Personen das gleiche Organisationskonto verwenden. Stellen Sie zunächst fest, ob ein solches Konto von Ihrer Behörde bereits eingerichtet wurde. Ist dies der Fall, benötigen Sie die Zugangsdaten. In der Regel gehört zu diesen, neben Benutzername und Passwort, auch eine Zertifikatsdatei. Sollte noch kein Organisationskonto vorhanden sein, können Sie ein solches selbst einrichten. Folgen Sie hierzu den Anweisungen unter Kontotypauswahl. Für die Anmeldung stehen verschiedene Formen der Authentifizierung

zur Verfügung. Für Organisationen bietet sich das Software-Zertifikat an, da es am einfachsten mit mehreren Personen geteilt werden kann. Dabei handelt es sich um eine individuelle Datei, über welche eine Authentifizierung Ihrer Behörde erfolgt. Somit wird sichergestellt, dass nur berechtigte Personen Zugang zur Verwendung der Software erhalten. Sofern Sie den Datenabruf durch Dritte (z.B. Dienstleister) vornehmen lassen, brauchen diese einen eigenen, zertifizierten Organisationszugang. Wichtig ist, dass Sie Ihr eigenes ELSTER-Konto nicht an Dritte weitergeben - auch nicht an IT-Dienstleister. Es dient ausschließlich der Identifizierung Ihrer Organisation. Wenn ein IT-Dienstleister auf die Datenübermittlung Zugriff haben soll, kann dies im Antrag zum Datenaustausch mit der Steuerverwaltung angegeben werden.

### Antrag zum Datenaustausch mit der Steuerverwaltung

Nach der erfolgreichen Anmeldung mit dem Organisationskonto Ihrer Behörde unter "Mein ELSTER" ist das Ziel, dass Ihre Kommune am Datenaustausch mit Ihrer Steuerverwaltung v.a. im Eingangskanal teilnehmen kann. Die Teilnahme am Datenaustausch wird unter "Mein ELSTER" formell beantragt. Bei der Beantragung der Teilnahme am Datenaustausch wird ein Partner (z.B. Finanzamt) ausgewählt, mit dem Ihre Kommune kommunizieren möchte und außerdem alle Datenarten, welche sie abholen oder übermitteln möchte. Zudem ergänzt Ihre Kommune ihren Antrag um einige Informationen zu ihrer Organisation und Ansprechpartner. Erst nach Freigabe des Datenaustausches können Sie ELSTER-Transfer nutzen. Unter "Mein ELSTER", "Formulare und Leistungen" können Sie den Menüpunkt "Datenaustausch mit der Steuerverwaltung" auswählen. Das weitere Vorgehen wird detailliert im "Leitfaden Datenübertragung zwischen Kommunen/Datenzentralen und Steuerverwaltung" beschrieben unter Leitfaden Datenübertragung Kommunen.

Der Datenaustausch mit der Finanzverwaltung erfolgt je nach Verfahren. Verfahren bedeutet im vor liegenden Zusammenhang einen bestimmten Datenübermittlungsdienst. So ist die Datenabholung von Grundsteuer-Informationen ein eigenes Verfahren, ebenso wie die Gewerbesteuer. Für die Bereitstellung der Steuerbescheide im Ausgangskanal sind wiederum andere Verfahren zur Datenübermittlung auszuwählen. Bitte beachten Sie, dass Sie nicht für alle der rund 70 zur Auswahl stehenden Verfahren berechtigt sind. Der ELSTER-Partner in Ihrem Bundesland prüft daher nach Annahme des Antrags, ob Sie oder Ihr IT-Dienstleister zur Teilnahme am jeweiligen Verfahren zum Datenaustausch befugt sind. Damit Sie Daten empfangen bzw. übertragen können, muss Ihre Behörde und ggf. der von Ihnen betraute IT-Dienstleister für den Datenaustausch durch ELSTER freigeschaltet werden. In wenigen Ländern ist abweichend eine zusätzliche Beantragung des Datenaustauschs in schriftlicher Form erforderlich. Die entsprechenden Anträge finden Sie hier: Länderspezifische Hinweise.

Sofern Sie die Datenverarbeitung durch einen IT-Dienstleister vornehmen lassen möchten, muss dieser über einen eigenen Antrag, ELSTER-Zugang und ein eigenes Zertifikat verfügen. In diesem Fall verweist der IT-Dienstleister bei der Beantragung auf Ihre Kommune. Eine Weitergabe des eigenen Organisationskontos an Dritte ist nicht vorgesehen. Bitte beachten Sie, dass im Rahmen eines solchen Daten-

abholverfahrens nur Rohdaten zur Verfügung gestellt werden, die zwingend mit einer HKR-Software aufbereitet und weiterverarbeitet werden müssen. Die Rechenzentren stellen keine Bescheide (o. Ä.) als PDF oder in anderen Klartext-Formaten zur Verfügung.

# Phase 3

## Technische Anbindung der Kon mune durch IT-Abteilung und/oder IT-Dienstleister

Empfohlener Zeitpunkt: 6 Monate vor Go-Live, Dauer: 1 Woche

In den vorherigen Phasen haben Sie die organisatorischen Vorbereitungen für die Anbindung Ihrer Kommune an ELSTER-Transfer getroffen. In der dritten Phase folgen nun die Festlegung der für Sie geeigneten ELSTER-Transfer-Lösung und deren technische Anbindung an Ihr HKR-System. Letzteres erfolgt in der Regel durch Ihre IT-Abteilung in Zusammenarbeit mit dem HKR-Systemanbieter.

### Auswahl der geeigneten ELSTER-Transfer Lösung

ELSTER-Transfer wurde zweigeteilt umgesetzt, in "Mein ELSTER" (Internetportal) und als plattformunabhängige ELSTER-Transfer-Anwendung (Java-basiert) mit Web-Interface und Command-line-Interface.

Auf diese Weise werden zwei verschiedenen Nutzer:innengruppen bei der Nutzung der Filetransfer-Funktionalitäten (Datenübermittlung und Datenabruf) unterstützt: die gelegentlichen Nutzer:innen und die Intensiv-Nutzer:innen. Im Folgenden wird zwischen dem webbasierten ELSTER-Transfer (Internetportal) und der ELSTER-Transfer-Anwendung (Java-basiert) differenziert.

### Webbasiertes ELSTER-Transfer (Mein ELSTER) für gelegentliche Nutzer:innen

Für gelegentliche Nutzung mit geringem Übertragungsumfang wird ELSTER-Transfer webbasiert in "Mein ELSTER" mit komfortablen Datentransfer-Funktionalitäten angeboten. Sofern eine vordefinierte Obergrenze von 20 MB pro Datenlieferung nicht überschritten wird, werden einzelne Datenübermittlungsaufträge der Finanzämter über die Webapplikation erstellt. Sind die eingehenden Daten größer, werden sie in mehreren einzelnen Downloads aufgeteilt. Die Abholung von Daten (z.B. Grundlagenbescheide) durch Ihre Kommune wird in Form von Dateidownloads über den Browser durchgeführt. Eine Installation von Zusatzsoftware ist für diese Nutzergruppe nicht erforderlich.

- einfachere Registrierung (und Berechtigungsvergabe)  $\bullet$
- Komfortable, konfigurationsfreie Nutzung von "Mein ELSTER"  $\bullet$
- Gewohnte Umgebung  $\bullet$
- Dienste zur Übermittlung und Abholung der Daten (z.B. Grundlagenbescheide)  $\bullet$
- Keine Probleme bei Zertifikatsverlust (Zugangserneuerung)  $\bullet$
- Betriebssystemunabhängig

### ELSTER-Transfer-Anwendung für Standard-/ Intensiv-Nutzer:innen

Für sehr große Übermittlungen bzw. Abholungen der Daten durch Ihre Kommune sowie für regelmäßige Abholaufträge (Batchjobs), die Bekanntgabe von Bescheiden sowie die Anbindung an HKR-Systeme ist die Nutzung via "Mein ELSTER" ungeeignet. Für diese Anwendungsfälle ist die plattformunabhängige ELSTER-Transfer-Anwendung vorgesehen. Dies hat den Vorteil, dass die neue ELSTER-Transfer-Anwendung auf mehreren Betriebssystemen verwendet werden kann, insbesondere auch auf Serversystemen (z. B. Unix-Server). Die ELSTER-Transfer-Anwendung wird als rein konsolenbasiertes Java-Tool umgesetzt und ist damit sowohl auf Servern (z.B. Unix-Systeme, auch ohne installierte grafische Oberfläche) als auch auf Workstations (z. B. Windows) lauffähig. Für die Konfiguration der Anwendung wird diese zudem mit einem Web-Interface ausgestattet. Unter Nutzung eines Browsers kann der/die Filetransfer-Nutzer: in somit notwendige Parameter einstellen. Datenübermittlungen oder Abrufe erfolgen über definierte Ein- und Ausgangsverzeichnisse relativ zur Anwendung.

- einfachere Registrierung (und Berechtigungsvergabe)  $\bullet$
- ermöglicht große Übermittlungen/Abholungen (limitiert durch die Bereitstellungsdatenbank)  $\bullet$
- regelmäßige Aufträge (Batchjobs)
- Java-Anwendung auch zur Nutzung auf Serversystemen ohne grafische Oberfläche  $\bullet$
- vollständige Nutzung via Kommandozeile möglich
- Konfiguration erfolgt komfortabel durch einen Web-Browser
- Übermittlung und Abholung von Daten neben Kommandozeile auch mit einer an "Mein ELSTER"angelehnten Web-Oberfläche möglich
- keine Probleme bei Zertifikatsverlust (Zugangserneuerung)
- Betriebssystemunabhängig

Für weiterführende Informationen siehe auch: Leitfaden zur Rückübermittlung Digitaler Gewerbesteuerbescheid und Leitfaden Datenübertragung Kommunen

Wichtig für den Rückkanal: Für die künftig bestehende Möglichkeit, den Gewerbesteuerbescheid automatisiert elektronisch an den Steuererklärenden bekanntzugeben, ist die ELSTER-Transfer-Anwendung erforderlich (Stand August 2023: Version 3.5.0 - bitte auf aktuelle Version achten). Einzig diese kann von Ihrem HKR-System angesprochen werden, um so Gewerbesteuerbescheide ohne manuellen Eingriff bekanntzugeben. Sobald die Datenabholung der Grundlagenbescheide erfolgreich beantragt wurde, wird das bestehende ELSTER-Zertifikat der Behörde automatisch für die Datenart Gewerbesteuerbescheid im Rückkanal freigeschaltet.

Eine Übersicht über die wesentlichen Funktionalitäten/Vorteile der beiden ELSTER-Transfer Lösungen gibt die nachfolgende Tabelle:

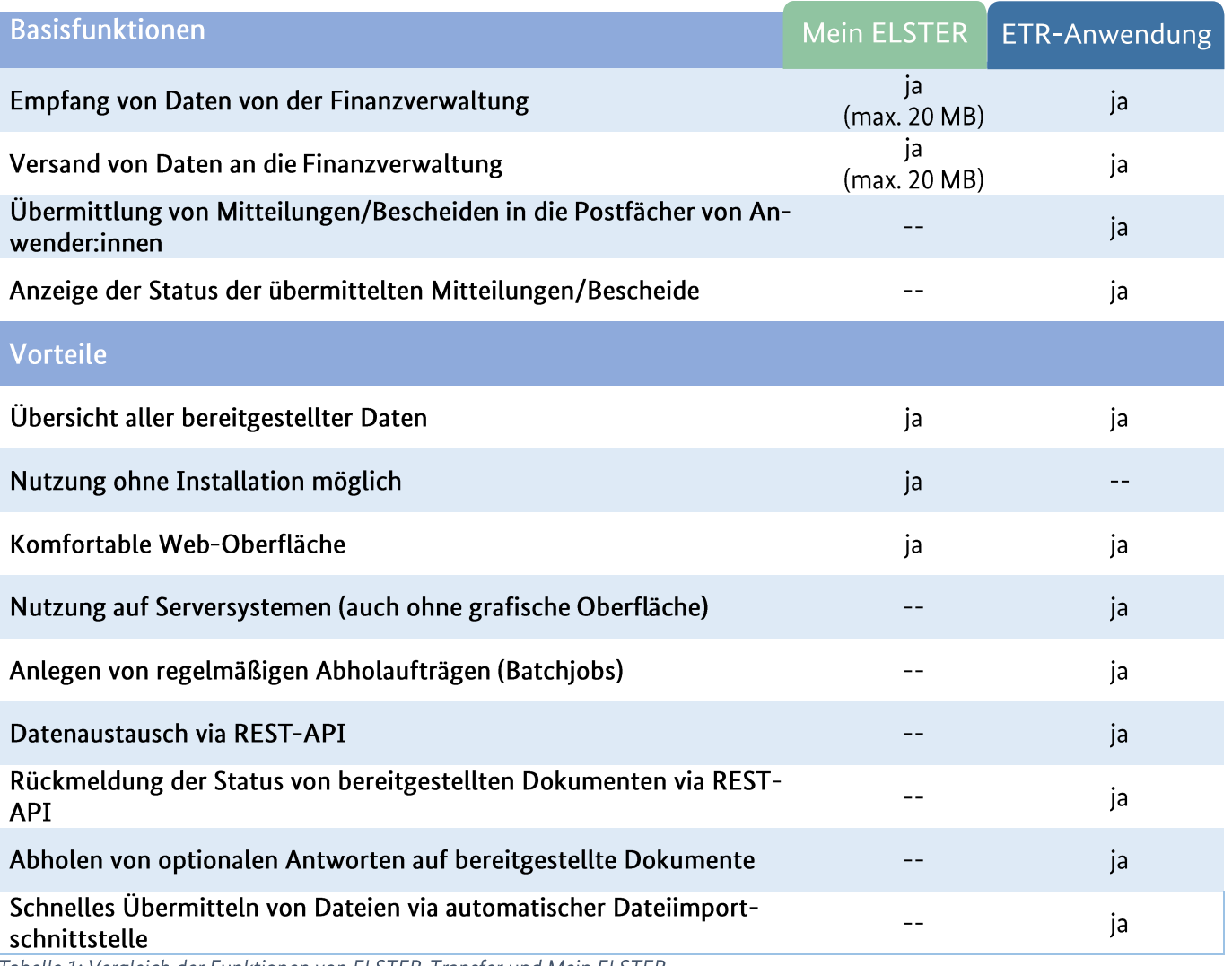

Tabelle 1: Vergleich der Funktionen von ELSTER-Transfer und Mein ELSTER

Quelle: https://www.elster.de/elsterweb/infoseite/verwaltung (Stand 22.08.2023)

Weiterführende Informationen zu diesem Abschnitt finden Sie auch unter

- **ELSTER Verwaltung**
- https://download.elster.de/download/elstertransfer/dokumente/2022-03-17 Leitfaden Datenu- $\bullet$ ebertragung Kommunen.pdf
- http://www.esteuer.de/#gewerbesteuer
- Spezifikation Gewerbesteuerbescheid v1.2.3Spezifikation Gewerbesteuerbescheid v1.2.3  $\bullet$
- Lastenheft für HKR-Hersteller v1.1  $\bullet$

Im nächsten Abschnitt wird auf die technische Anbindung der ELSTER-Transfer-Anwendung an das HKR-System eingegangen. Das webbasierte Mein ELSTER bedarf keiner Installation und Schnittstellenanbindung an Ihr HKR-System; ermöglicht aber keine Anbindung des Rückkanals.

### Technische Anbindung der ELSTER-Transfer-Anwendung an das HKR-System

In den nächsten Schritten wird dargestellt, wie die ELSTER-Transfer-Anwendung an Ihr HKR-System für Ein- und Ausgangskanal angebunden wird.

### **Installation der ELSTER-Transfer-Anwendung**

Installieren Sie zunächst die ELSTER-Transfer-Anwendung. Sie können weitere Informationen zur ELSTER-Transfer-Anwendung im Bereich "Datenaustausch mit der Steuerverwaltung" unter https://www.elster.de/elsterweb/infoseite/verwaltung finden.

### Erstkonfiguration & Datenabholung im Eingangskanal einrichten

Nach der Installation folgt die Konfiguration von ELSTER-Transfer. Für die erstmalige Konfiguration der ELSTER-Transfer-Anwendung gibt es eine ausführliche Anleitung, die stets aktuell gehalten wird. Rufen Sie dazu https://www.elster.de/elsterweb/lizenzvertrag/lizenzvertrag elster-transfer auf und wählen Sie das jeweilige Benutzerhandbuch für Ihr Betriebssystem. Wichtig ist bei diesem Schritt, dass Sie Ihre Zertifikatsdatei für das ELSTER-Organisationkonto bereithalten.

Einen detaillierten Leitfaden zur Einrichtung der ELSTER-Anwendung sowie der Datenabholung im Eingangskanal finden Sie unter:

https://download.elster.de/download/elstertransfer/dokumente/2022-03-17 Leitfaden Datenuebertragung Kommunen.pdf

### ELSTER-Transfer-Anwendung und HKR-System verbinden

Um sicherzustellen, dass die neuen digitalen Prozesse reibungslos ineinandergreifen, gilt es, Ihre neu eingerichtete ELSTER-Transfer-Anwendung mit Ihrem HKR-System zu verbinden. Hierbei erfolgt die Verbindung an zwei Stellen:

- · Im Eingangskanal, damit die Datensätze zu den Grundlagenbescheiden vom Finanzamt automatisiert abgerufen und in Ihr HKR-System übertragen werden
- Im Ausgangskanal, damit die Datensätze der Gewerbesteuerbescheide von Ihrer Kommune an den  $\bullet$ Steuererklärenden automatisiert via ELSTER-Transfer bekanntgegeben werden.

Die Anbindung kann durch Ihren HKR-Systemanbieter oder IT-Dienstleister nach Anpassung des HKR-Systems eingerichtet werden. Sollte der HKR-Systemanbieter diese Lösung bzw. das Lastenheft noch nicht umgesetzt haben, ist die Datenübertragung theoretisch auch manuell per ELSTER-Transfer-Anwendung möglich.

Für die Schnittstelleneinrichtung sind die aktuell verfügbaren Formate für die Datensätze relevant, mit denen die Daten der Grundlagen- und Gewerbesteuerbescheide per ELSTER-Transfer versendet werden.

Für den Ausgangskanal ist ein spezifisches XML-Format entwickelt worden. Elektronische Bescheide werden im PDF/A3-Format erzeugt und enthalten einen eingebetteten XML-Datensatz - den maschinenlesbaren Bescheid. Um im Ausgangskanal Ihr HKR-System mit ELSTER-Transfer zu verbinden, gilt es, für die Bekanntgabe in Mein UK die REST-API-Schnittstelle zwischen ELSTER-Transfer und Ihrem HKR-System einzubinden. Die weiterführenden Informationen zur Durchführung der entsprechenden Aktivitäten finden Sie unter: https://www.elster.de/elsterweb/infoseite/elstertransfer hilfe rest-api; sowie eine Beschreibung der Datensatzspezifikation des elektronischen Gewerbesteuerbescheides unter: http://www.esteuer.de/#gewerbesteuer

Die letztendliche Übermittlung der Gewerbesteuerbescheide an die Postfächer der Steuererklärenden im Ausgangskanal erfordert ebenfalls spezifische Eingabedaten, um eine korrekte Bekanntgabe zu gewährleisten. Diese Parameter umfassen beispielsweise die Account-ID der Gewerbesteuererklärenden, die bei der Erklärung abgegebene Bekanntgabe-Emailadresse sowie den elektronischen Gewerbesteuerbescheid selbst. Durch die von ELSTER bereitgestellte REST-API-Schnittstelle kann eine Zustellung auch aus Ihrem HKR-System heraus an ELSTER-Transfer stattfinden. Entsprechende Informationen hierzu können Sie u.a. dem Lastenheft für HKR-Systemanbieter entnehmen.

Im Eingangskanal bleibt der bislang geltende Datensatz (im Format Kennzahlen-Wert-Daten) bestehen. Sobald ein neuer Datensatz für den Eingangskanal im PDF/A3-Format mit eingebettetem XML zur Verfügung steht, wird der bisherige Datensatz dadurch abgelöst.

Aktuell wird an einem vereinheitlichten Zerlegungsformat sowie an der länderübergreifenden Bereitstellung der Grundlagenbescheide gearbeitet. Weitere Informationen zu den Datensätzen finden Sie hier: http://www.esteuer.de/#gewerbesteuer

Für die eingerichtete Schnittstelle im Eingangskanal führt der HKR-Systemanbieter anschließend Schnittstellentests durch. Ziel ist es, dass die übermittelten Daten hinsichtlich Vollständigkeit und Konsistenz korrekt sind. Nach Freischaltung der Schnittstelle im Eingangskanal ist die Integration von ELSTER-Transfer ins HKR-System im Eingangskanal erfolgreich abgeschlossen.

Die Schnittstellentests für den Rückkanal erfolgen im nächsten Kapitel.

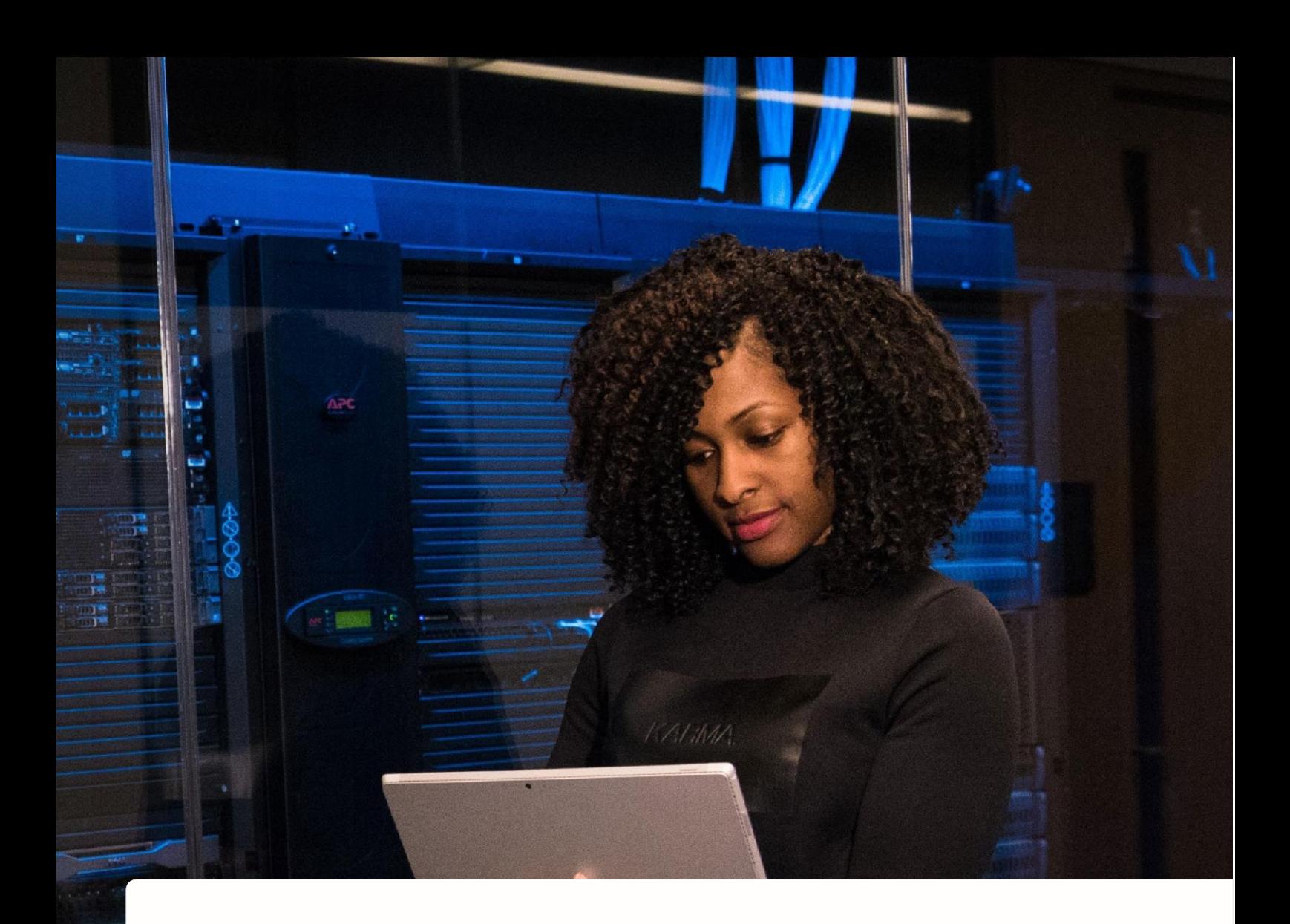

### Checkliste

- $(\checkmark$
- Auswahl geeigneter ELSTER-Transfer-Lösung
- Erstkonfiguration & Datenabholung im Eingangskanal einreichten
- ELSTER-Transfer-Anwendung für Ausgangskanal installieren

### Webbasiertes ELSTER-Transfer (Mein ELSTER) einrichten

Das webbasierte ELSTER-Transfer (Mein ELSTER) wird nicht mit Ihrem HKR-System verbunden. Die Einrichtung des webbasierten ELSTER-Transfer erfolgt unter Mein ELSTER. Für die Praxis wird, ie nach Aufwand der Finanzverwaltung, die Nutzung der ELSTER-Transfer-Anwendung für Eingangs- und Ausgangskanal empfohlen. Eine entsprechende Anleitung finden Sie im Leitfaden zur Datenübertragung für Kommunen.

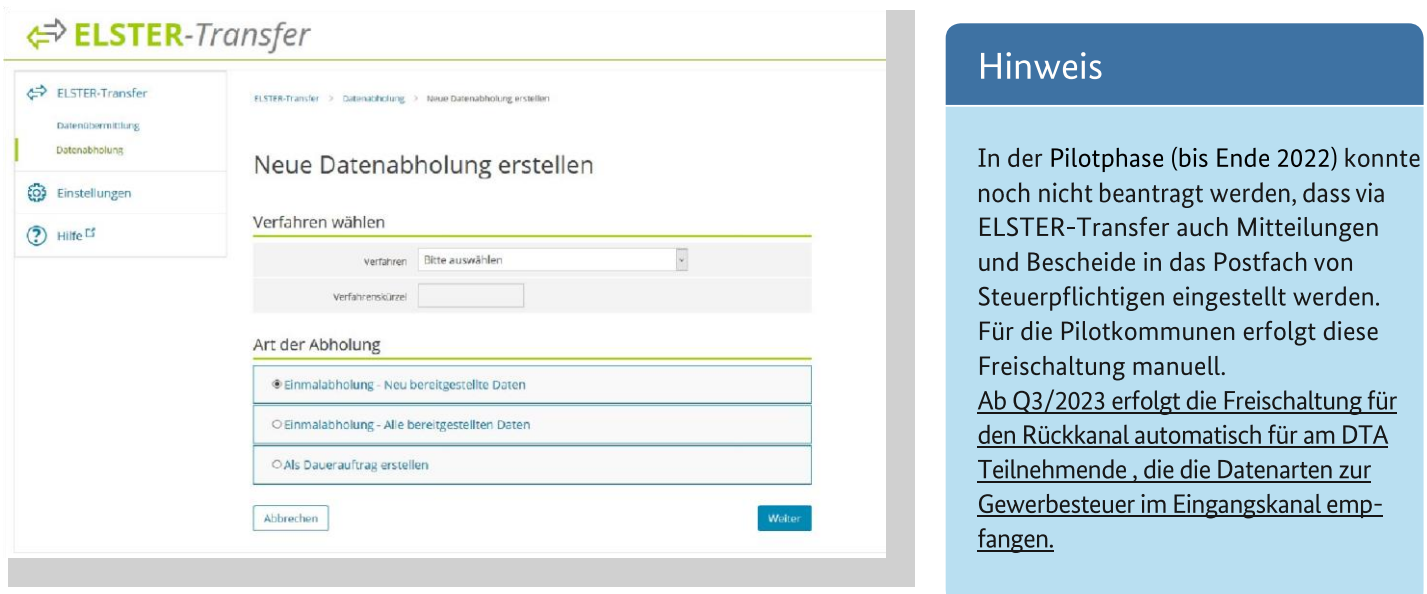

Abbildung 3: Automatische Datenabholung (Batchjobs)

Über die ELSTER-Transfer-Anwendung können Sie automatische Datenabholungen (Batchjobs) einrichten. Diese müssen Sie separat konfigurieren.

### Empfehlungen zum Umgang mit dem neuen einheitlichen Datensatz (Eingangskanal)

Mit einem neuen einheitlichen Datensatz für Messbetrags- und Zerlegungsbescheide (im Eingangskanal) geht perspektivisch eine Umstellung des Formats einher (siehe Infobox vorab). Das bedeutet, die HKR-Systemanbieter müssen ihre Software anpassen, damit sie dieses Datenformat verarbeiten können. Das bisherige Format wird nach einer Übergangszeit nicht weiter bereitgestellt. Langfristig müssen also zwingend alle HKR-Systeme auf das neue Format umgestellt werden.

Die Auswirkungen Ihres Umstiegs auf ELSTER-Transfer unterscheiden sich je nachdem, ob Ihr HKR-System durch einen eigenen IT-Dienstleister für Sie individuell eingerichtet wurde, oder ob Sie hierfür eine Standard-Lösung eines HKR-Systemanbieters im Einsatz haben. Die zusätzlichen Programmieraufwände durch den neuen Datensatz würde Ihnen ein eigener IT-Dienstleister individuell in Rechnung stellen. Bei einer Standard-Lösung kommt es auf die individuelle vertragliche Konstellation an, ob Ihr HKR-Systemanbieter sein Produkt kostenfrei auf den neuen Datensatz aktualisiert.

Für das neue Datensatzformat gilt es zudem zu beachten, dass sich der Aufbau der Aktenzeichen bzw. Steuernummern, im Vergleich zur analogen Papiervariante, ebenfalls unterschiedlich gestaltet.<sup>2</sup>

Beispiel aus Sachsen-Anhalt: Steuernummer laut Papier-Messbescheid: Steuernummer laut Datensatz (KONSENS-Format):

198/245/01234 3198024501234

Vor die FA-Nummer (hier 198) wird die 3 für Sachsen-Anhalt gesetzt, der erste Schrägstrich wird durch eine Null ersetzt, der zweite Schrägstrich fällt ersatzlos raus

<sup>&</sup>lt;sup>2</sup> Vergleich Sie hierzu gerne die sich unter "Weitere Informationen" befindliche Tabelle zum "Aufbau einer Steuernummer" (Quelle: elster.de > Hilfe > Suchwörter: Steuernummer Format > Aufbau einer Steuernummer) Vgl. https://de.wikipedia.org/wiki/Steuernummer

## Phase <sup>2</sup>

### Hauptnutzer:innen der Kommu nen verproben Testsystem

(C) Empfohlener Zeitpunkt: spätestens 3 Monate vor Go Live

Dauer: max. 2 Monate

Das Ziel des Testbetriebes ist es, inhaltliche Tests mit dem Fachverfahren bzw. den dazu gehörigen Applikationen Ihres HKR-Systems und im Ausgangskanal in Richtung Mein UK des Steuererklärenden durchzuführen, sodass mit Abschluss dieser Phase digitale rechtssichere Bescheide gemäß der gesetzlichen und Ihrer Anforderungen durch Ihr HKR-System generiert und an den Steuererklärenden digital zugestellt werden können. Eine solche Testphase wird empfohlen, um sicherzustellen, dass die neuen digitalen Prozesse reibungslos funktionieren.

Mit dem elektronischen Empfang der Datensätze wird der postalische Versand der Grundlagenbescheide vom Finanzamt an die Kommune vorerst nicht eingestellt, da auch zukünftig der Steuererklärende sich zwischen Papier oder Digital entscheiden kann. Somit ergibt sich die Möglichkeit, das neue digitale Verfahren bei Bedarf mit dem bisherigen analogen Bescheiden abzugleichen.

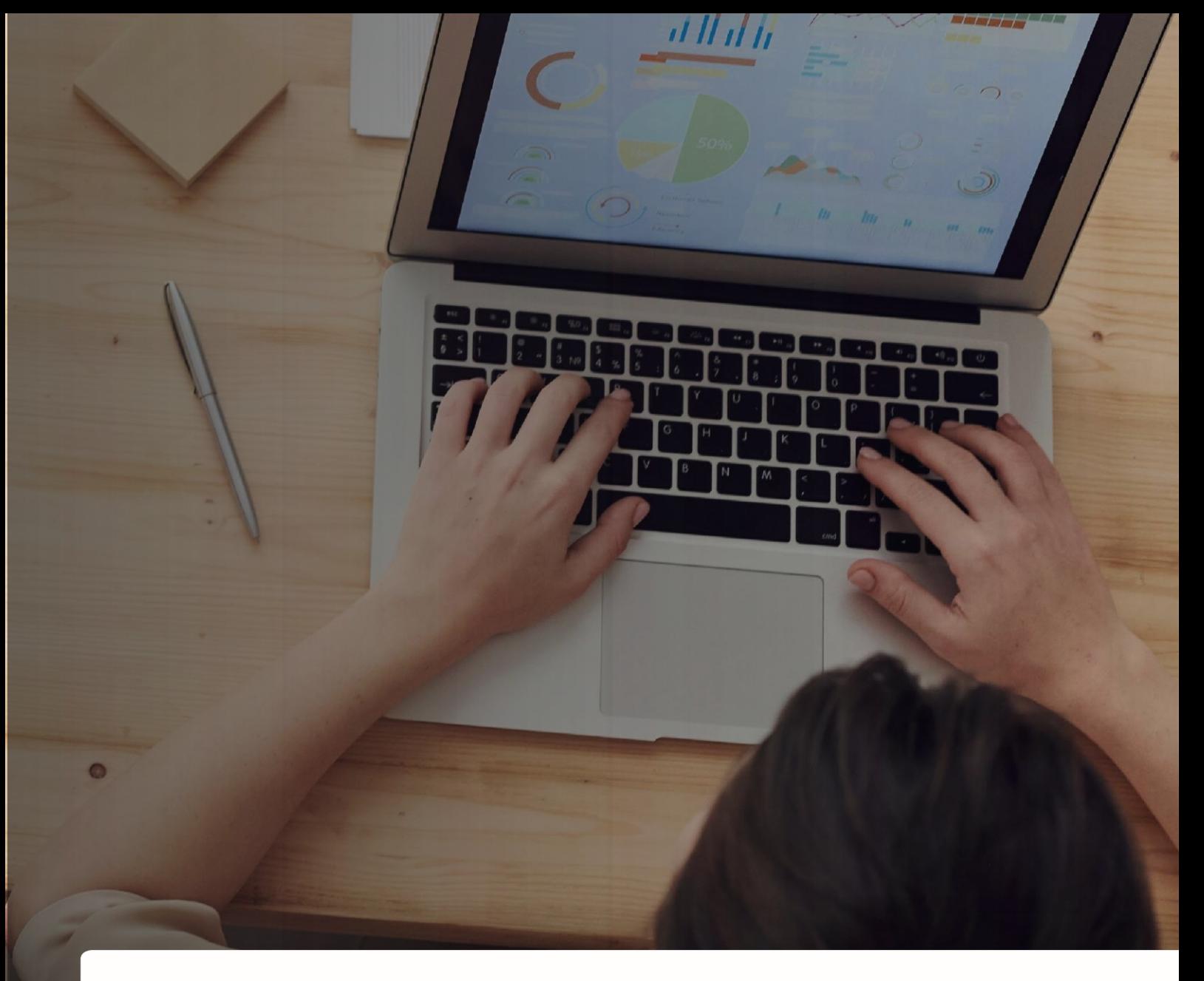

### Checkliste

Fragen klären, die der Testbetrieb beantworten soll

Vorgehen festlegen

( ✓ Auswertung und Dokumentation der erhobenen Informationen

Die folgenden Inhalte der Testphase sind mit der ELSTER-Transfer-Anwendung (im Eingangskanal und Ausgangskanal) entweder mit Ihrem eigenen ELSTER Account oder im Zusammenspiel mit Ihrem HKR-System anzuwenden.

Bitte beachten Sie auch, dass die Zustellung des Grundlagenbescheide bis 2025 sowohl in Papierals auch digitaler Form erfolgen wird. Ab 2025 werden den Kommunen nur noch elektronische Datensätze übermittelt werden.

Das Ziel der Tests ist es insbesondere, die fachlichen Sonderfälle bei der Erstellung der Gewerbesteuerbescheide, Fehler in den neuen Funktionalitäten PDF A/3 inkl. eingebettetem XML der Applikation sowie bei der rechtssicheren Bekanntgabe an den Steuererklärenden systematisch zu identifizieren und Ihrem HKR-Systemanbieter zur Beseitigung zu kommunizieren. Dies kann in einem gesonderten Testsystem mit Testdaten, welches der HKR-Systemanbieter einrichtet, ggfs. in Ihrem eigenen Testsystem oder im Produktivsystem erfolgen. Für den Testbetrieb gilt es zunächst, Pilotunternehmen (3-5 kleine und mittlere Unternehmen sowie ein Großunternehmen) einzubinden, die Tests vorzubereiten und anschließend durchzuführen.

### Identifikation Hauptnutzer: innen und Pilotgruppen

Die Test-Aktivitäten dieser Phase werden im Wesentlichen von Ihren Haupt-Nutzer:innen übernommen diese Mitarbeiter: innen des Arbeitskreises haben ein hohes fachliches Know-How und waren bislang maßgebend in die Projektaktivitäten involviert. In einer großen bis mittleren Kommune sollten die Hauptnutzer: innen im Testbetrieb durch eine Pilotgruppe ergänzt werden. In diesem Fall wird eine Auswahl an Beschäftigten von den Hauptnutzer:innen für den Testbetrieb geschult und unterstützt diese.

### Testvorbereitung

Bevor die Tests durchgeführt werden können, gilt es die Tests IT-technisch und nach Fallgruppen vorzubereiten. Nur so können Sie sicherstellen, dass Ihr HKR-System alle relevanten Anwendungsfälle korrekt abbildet und die digitalen Gewerbesteuerbescheide rechtssicher bekanntgibt. Die Hauptnutzer:innen sollten je nach Schwerpunkt hierbei zunächst im Umgang hinsichtlich neuer Funktionalitäten, der Bedienung und des Zusammenspiels von ELSTER-Transfer und des HKR-Systems geschult werden.

Unabhängig von der Art des Testlaufs ist es wichtig, klare Vorstellungen davon zu haben, was getestet werden soll und entsprechende Aufzeichnungen zu machen. Hierfür werden zunächst von den Hauptnutzer:innen die Testfälle (Wie wird getestet?) und -szenarien (Was wird getestet?) entwickelt, ggf. kann der HKR-Systemanbieter Sie hierbei unterstützen. Achten Sie hierbei darauf, dass Sie die üblich vorkommenden Sonderfälle insbesondere bei Vollmachten in die Testfälle und -szenarien einbinden. Dieses Vorgehen stellt einen entscheidenden Erfolgsfaktor dar, da Sonderfälle oftmals zwar nur ca. 20% der bearbeiteten Fälle ausmachen, jedoch in der Regel 80% des gesamten Aufwandes generieren.

Die Testfälle und -szenarien sollten den gesamten Prozess vom Ein- bis zum Ausgangskanal abbilden, u.a. mit folgenden Themenfeldern:

- Einlesen der Mess- und Zerlegungsdaten: Einlesen und Visualisieren des bisherigen und neuen Messund Zerlegungsdatensatzes (soweit bereits vorhanden)
- Erzeugen digitaler Bescheide im PDF/A3-Format inkl. eingebettetem XML-Datensatz aus den Daten  $\bullet$ des HKR-Systems
- Generierung des Papierbescheids
- Verbindliche Bekanntgabe der Gewerbesteuerbescheide
	- Nachvollziehbare rechtssichere digitale Bekanntgabe der Bescheide
	- o Verwaltung von Zustell- und Vertretungsprofilen
- Monitoring: Abrufstatus von Gewerbesteuerbescheiden
- Ablage und Archivierung: Unterstützung, Automatisierung und Protokollierung der Archivierung  $\bullet$
- Einbindung der Sekundärprozesse mit den vor- und nachgelagerten Softwarelösungen, wie z.B. DMS oder eAkte.

Sollte Ihr HKR-System den neuen digitalen Gewerbebescheid noch nicht automatisiert an ELSTER-Transfer übergeben können, so können Sie diese (auch in den Tests) manuell über die ELSTER-Transfer-Anwendung versenden. Dafür müssen Sie uns die Stammdaten eines ELSTER Organisationskontos von Ihnen geben, damit wir einen Antrag bei ELSTER Transfer zur Freischaltung der Datenart "Gewerbesteuerbescheid" stellen können.

### Externe Testpartner - Pilotunternehmen

Die "Kunden" Ihrer Kommune sind die Steuererklärenden: die Unternehmen und ggf. Angehörige der steuerberatenden Berufe. Diese sind als Empfänger: innen eng mit dem digitalen Gewerbesteuerbescheid – dem "Produkt" Ihrer Kommune - verbunden. Es wird daher empfohlen, frühzeitig drei bis fünf Pilotunternehmen für die Testphase zu involvieren, idealerweise je ein kleines, mittleres und großes Unternehmen sowie ggf. deren Steuerberater. Diese können wichtiges Feedback zum Empfang des digitalen Gewerbesteuerbescheides bzw. zur Weiterverarbeitung des XML-Datensatzes geben, welches Sie ggf. wiederum an den HKR-Systemanbieter kommunizieren.

- Im Zuge dieses OZG-Umsetzungsprojektes wurde eben dieses Vorgehen im Zuge von HKR-Arbeitskreisen mit allen HKR-Systemanbietern und freiwilligen Pilotkommunen durchgeführt. Als Ergebnis hieraus steht es Ihnen somit frei, ob Sie das Testvorgehen für sich ebenfalls durchführen oder die Ergebnisse direkt durch die Funktionen der HKR-Systeme nachnutzen möchten. -

### **Support von ELSTER**

Bei technischen Problemen, die ELSTER-Transfer selbst betreffen, können Sie sich an die einheitliche ELSTER-Hotline wenden. Diese leitet Ihr Anliegen an die richtige Stelle in der Steuer-IT weiter:

hotline@elster.de Kontaktformular ELSTER-Support

### Tests & Fehleranalyse bei der Generierung des digitalen Gewerbesteuerhescheides

Die Testphase prüft die neuen Funktionalitäten des HKR-Systems sowie das Zusammenspiel mit ELSTER-Transfer stichprobenartig mit Hilfe von Testfällen und -szenarien. Beim Testen werden die Testfälle und szenarien im Testsystem oder -raum bearbeitet, welches Ihrem HKR-Systemanbieter für diese Zwecke zur Verfügung gestellt wird (E4k-Umgebung). Das Ergebnis, also der Bescheid, kann dann mit einem auf bisherigem Wege erstellten Bescheid verglichen werden, um eventuelle Unstimmigkeiten zu entdecken.

Die Testergebnisse werden systematisch festgehalten und durch die Testenden (Hauptnutzer:innen und/oder Pilotgruppe) regelmäßig besprochen.

Die während des Testens festgestellten Fehler und Auffälligkeiten werden regelmäßig an den HKR-Systemanbieter kommuniziert. Hierbei ist es wichtig, die Fehler mit Bildern/Screenshots und anhand von Beispielen zu dokumentieren, damit der HKR-Systemanbieter diese nachvollziehen kann. Nach einer Fehleranalyse kann der HKR-Systemanbieter die systemseitig vorliegenden Fehler beheben und Feedback zu Fehlerquellen geben, die nicht im Rahmen des HKR-Systems liegen, wie z.B. ein fehlerhafter Datensatz des Finanzamtes (Kennzahlen-Wert-Daten).

Die Entwicklung und Umsetzung der neuen HKR-Funktionalitäten ist für alle Beteiligten eine Neuerung sowie sich fortwährend weiterentwickelnder Prozess. Daher ist es hilfreich, wenn Sie sich als (Pilot-)Kommune als Teil des Entwicklungsteams der neuen HKR-Funktionalitäten verstehen. Erst durch Ihr Feedback und Ihren fachlichen Input kann der HKR-Systemanbieter die neuen Funktionalitäten gemäß Ihren Anforderungen umsetzen.

Nachfolgend finden Sie eine Liste idealtypischer Probleme. Diese kann auch als erste Orientierung und Checkliste dienen. Im Testbetrieb können Sie genauer einstellen, welche Datenfelder für die Bearbeitung angezeigt werden sollen. Optionale Informationen, wie die Branche des Gewerbes oder weiterführende Erläuterungen zu Schätzung, Betriebsführung oder einem abweichenden Wirtschaftsjahr sowie rückwirkende Ergebnisse können aus den Datensätzen ausgelesen werden. Vereinbaren Sie mit Ihrer IT-Abteilung bzw. Ihrem HKR-Systemanbieter, welche Felder bei der Veranlagung angezeigt werden sollen. Bitte beachten Sie hierbei, dass im HKR-System nur bestimmte Felder von Bedeutung sind. Im DMS sollten dagegen alle Felder angezeigt werden.

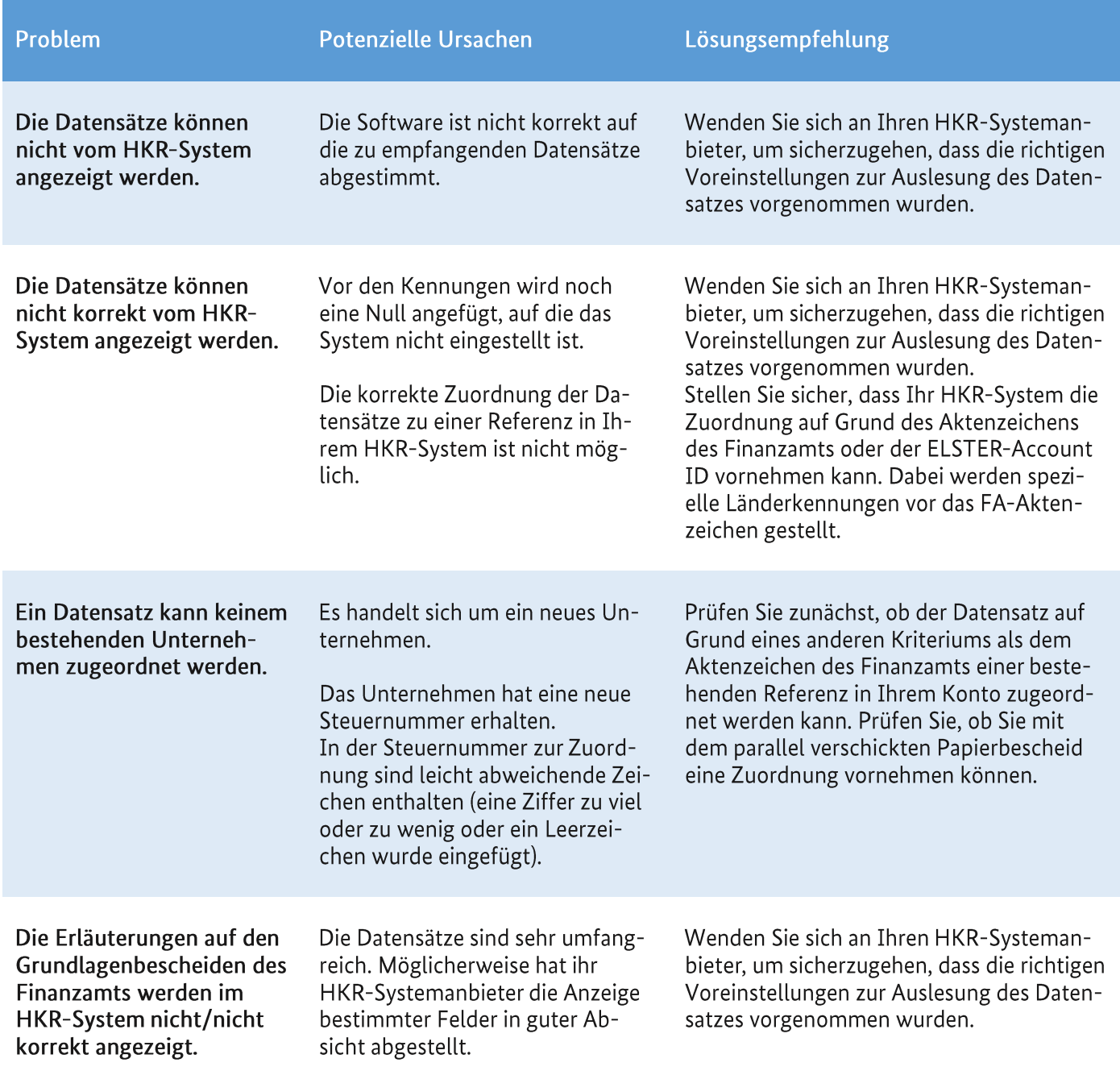

Tabelle 2: Probleme, Ursachen und Lösungsempfehlungen

### Besonderheit: Testen des Rückkanals zur Bescheidbekanntgabe

Sobald die digitalen Gewerbesteuerbescheide korrekt erstellt werden können, kann die Zustellung dieser Bescheide getestet werden (Rückkanalkanal). Für das Testen dieser Zustellung wurde speziell die sogenannte ELSTER-Transfer Sandbox entwickelt. Die Sandbox wird von Ihrem HKR-Systemanbieter an das Testsystem angebunden, sodass Ihre Hauptnutzer:innen und/oder Pilotgruppe die korrekte Bekanntgabe der digitalen Gewerbesteuerbescheide testen können. Weiterführende Informationen sowie die Möglichkeit des Downloads der Sandbox finden Sie unter https://www.elster.de/elsterweb/infoseite/elstertransfer hilfe sandbox.

### Interner Changeprozess und Vorbereitung Produktivschaltung

 $\bigcirc$ Empfohlener Zeitpunkt: 3 Monate vor Go Live Dauer: 3 Monate

Durch die Anbindung an ELSTER-Transfer im Ein- und Ausgangskanal kann der gesamte Bearbeitungsprozess des Gewerbesteuerbescheids digital erfolgen. Das bedeutet einerseits, dass sich in den Kommunen in den meisten Fällen Arbeitsabläufe verändern und Prozesse angepasst werden müssen. Andererseits gilt es, die Unternehmen und Steuerberater über die Veränderungen, die mit dem digitalen Gewerbesteuerbescheid einhergehen, frühzeitig zu informieren. In diesem Abschnitt wird ein mögliches Vorgehen beschrieben, den Go Live und alle Beteiligten vorzubereiten.

### **Analyse Ist-Prozess**

Durch die veränderten Arbeitsabläufe müssen wahrscheinlich auch Ihre Prozesse angepasst werden. Darin besteht die große Chance, die das Projekt für die Kommunen bereithält, denn Sie können Ihre Prozesse, verschlanken, optimieren und sicherer machen.

Je nach Größe Ihrer Kommune sollten Sie dafür zunächst Ihren aktuellen Ist-Prozess erfassen, validieren und dokumentieren. Auch wenn Ihr Bearbeitungsprozess bereits lange etabliert und effizient sein mag, lohnt es sich, diesen bspw. mittels eines Prozessdiagramms zu visualisieren. Dies erleichtert die Vergleichbarkeit zwischen Alt- und Neuprozess erheblich.

Als Beispiel wird hier ein Ausschnitt des OZG-Referenzprozesses gezeigt.

### **Erarbeitung Soll-Prozess**

Nachdem der Ist-Zustand von Ihnen aufgenommen wurde, gilt es nun, den von Ihnen gewünschten Soll-Prozess für den digitalen Gewerbesteuerbescheid - vom elektronischen Datenaustausch mit den Finanzämtern bis hin zur elektronischen Bereitstellung des digitalen Gewerbesteuerbescheids in Mein UK des Steuererklärenden - zu konzipieren. Nutzen Sie hierfür das erarbeitete Ist-Prozessmodell. Analysieren Sie, welche Aktivitäten durch die Umstellung betroffen sind und wie Sie diese zukünftig durchführen möchten. Überprüfen Sie im Rahmen der Soll-Prozess Erarbeitung vorhandene organisatorische Regeln und passen Sie diese ggf. an. Beachten Sie hierbei bitte auch die Workflows und Zuständigkeiten bei der Datenabholung. Es sollte in Ihrer Verwaltung zunächst geregelt werden, wer, wann die Steuerdatenpakete herunterlädt und wie und von wem diese in Ihr HKR-System übertragen werden. Haben Sie diesen Schritt eventuell an einen Dienstleister ausgelagert? In diesem Fall sollten Sie die Richtigkeit der Stellvertreterberechtigung aus Phase 2 nochmals kontrollieren und Ihren Dienstleister über den Zeitpunkt der Umstellung informieren. Sollte ein Dienstleister involviert sein, müssen Sie sich mit diesem über eine Möglichkeit der Datenübergabe zu Ihrem HKR-System verständigen. Abschließend sollte für den Fall, dass eine separate Langzeitspeicherung der Steuerdatenpakete des Finanzamts gewünscht ist, auch dieser Ablageworkflow konzipiert, dokumentiert und bekannt gemacht werden.

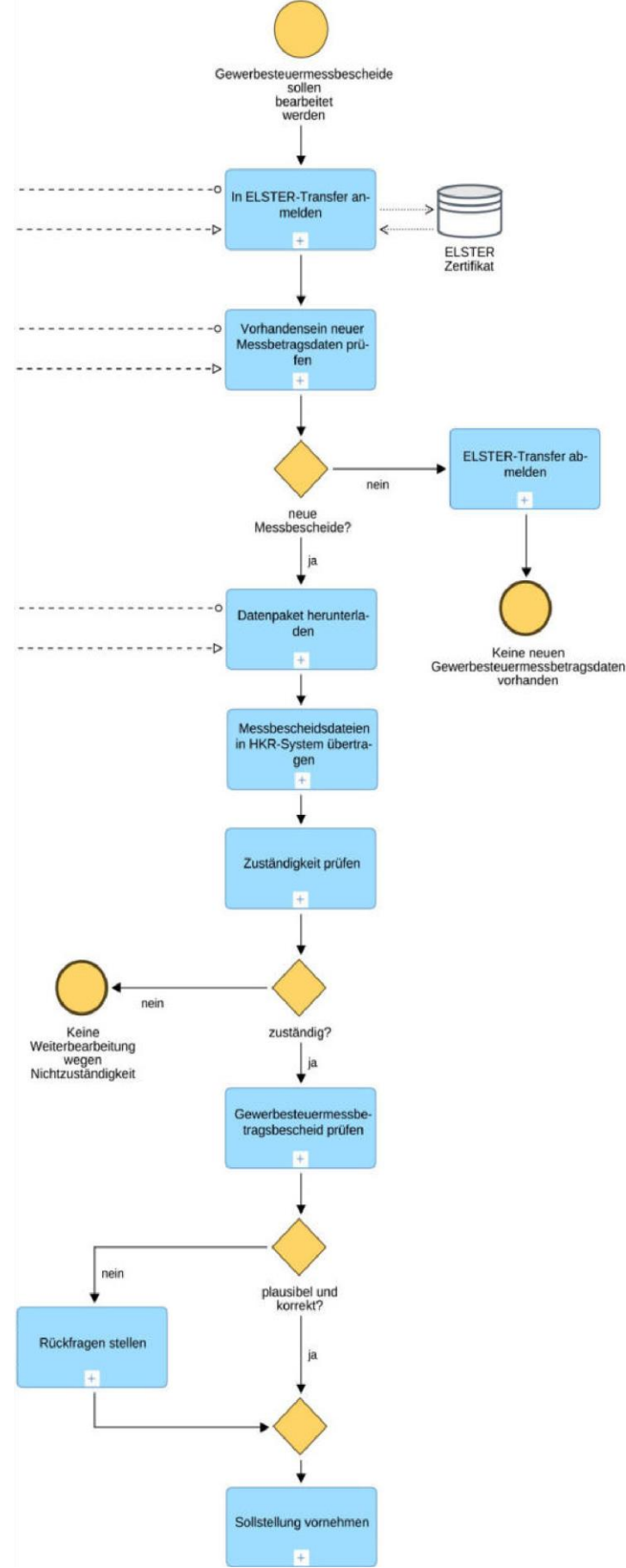

Abbildung 4: Auszug aus dem Soll-Prozess für die Erstellung des Gewerbesteuerbescheids

### Prüfpunkte für Konzeption eines neuen Soll-Prozesses (Auswahl)

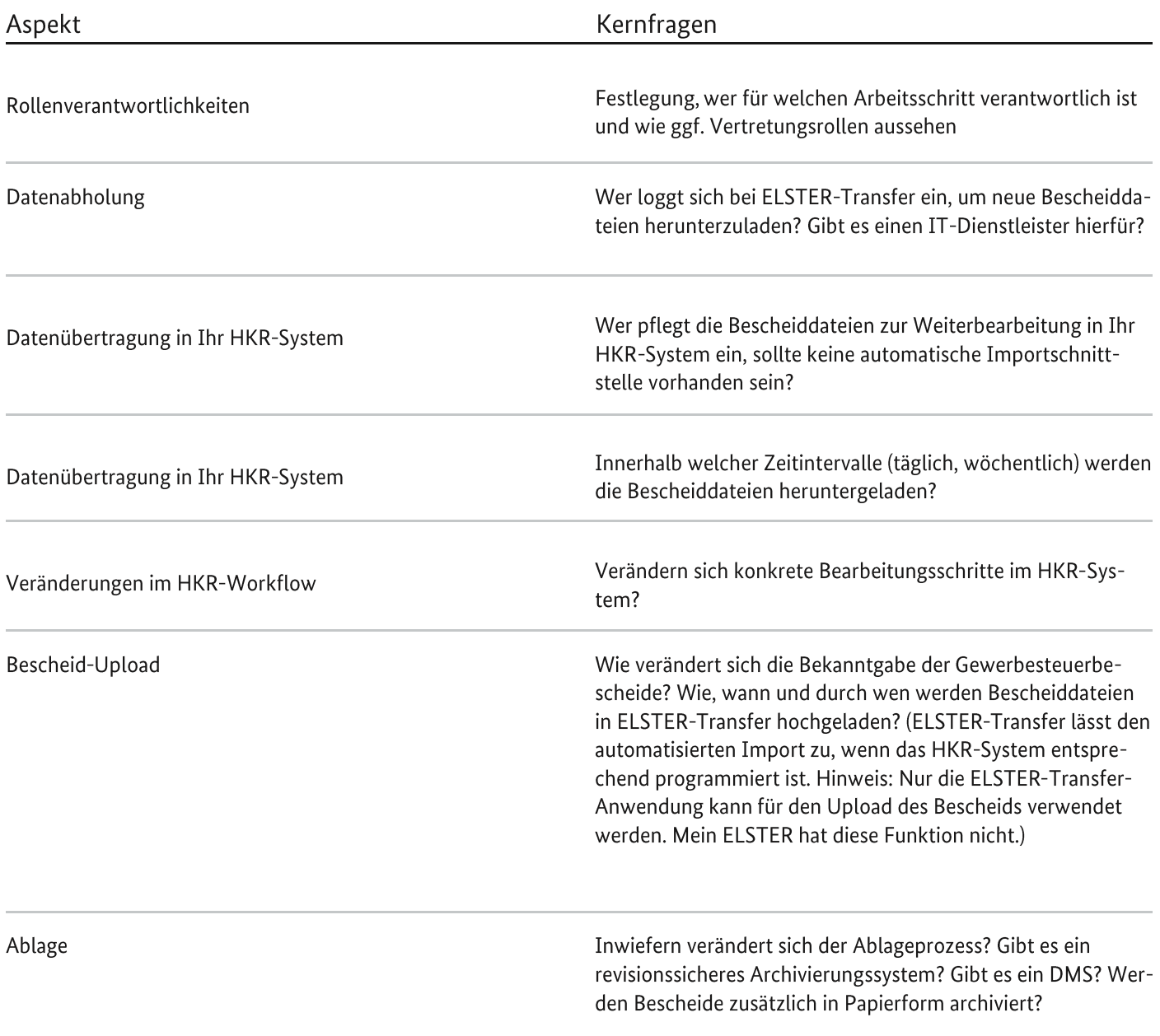

Tabelle 3: Prüfpunkte für Konzeption eines neuen Soll-Prozesses

### Konzeption und Durchführung interner Schulungen

Aus der Visualisierung der Ist- und Soll-Prozesse lässt sich der vollständige Kreis des an der Veränderung beteiligten Personals ableiten. Die beteiligten Mitarbeiter: innen gilt es spätestens nun über die Neuerungen am Prozess, über die neuen Funktionalitäten der ELSTER-Transfer-Anwendung und des HKR-Systems, sowie über veränderte Arbeitsweisen zu informieren. Hierzu bietet es sich zunächst an, die erforderliche Support- und Benutzerdokumentation zu erstellen, die allen Mitarbeiter: innen als Hilfestellung zur Verfügung gestellt wird. Weiterhin gilt es, die Schulungen der Mitarbeiter:innen vorzubereiten und anschließend durchzuführen. Hier sollten sowohl funktionale als auch organisatorische Aspekte Ihrer Kommune einfließen. Bedenken Sie bei der Planung der Schulungen, dass diese zum richtigen Zeitpunkt vor der Produktivschaltung stattfinden müssen. Finden sie zu früh statt, sind die erlernten Inhalte womöglich nicht mehr präsent. Finden sie zu spät statt, können die Beschäftigten den neuen Prozess nicht anwenden. Wir empfehlen einen Abstand von maximal drei Wochen zwischen der Schulung und dem produktiven Einsatz.

### Massentests im Roll-Out

Sobald Ihre Beschäftigten hinsichtlich der neuen Prozesse, Funktionalitäten und Arbeitswesen geschult sind, gilt es, den neuen operativen digitalen Betrieb einem "Massentest" durch alle Mitarbeiter: innen zu unterziehen und dadurch die Sicherheit der Mitarbeiter: innen bei der Nutzung des neuen Systems zu erhöhen. Der Massentest erfolgt im Gegensatz zum vorherigen Testbetrieb im Echt-System mit Echtdaten und mit allen an der Bearbeitung der Gewerbesteuerbescheide involvierten Beschäftigten. Hierbei wird der digitale operative Betrieb mit der digitalen Bearbeitung der Gewerbesteuerbescheide parallel zur papierbasierten Bearbeitung der Gewerbesteuerbescheide gefahren. Durch den direkten Vergleich können kleinste Fehler und Abweichungen identifiziert und vor dem Go Live beseitigt werden. Ebenso können kurzfristige Verbesserungen eingeführt werden. Bitte beachten Sie, dass die Durchführung des Massentests für mindestens drei Monate ein entscheidender Erfolgsfaktor für den erfolgreichen Go Live ist.

### Beteiligung und Informationstransparenz zur Steigerung der Akzeptanz und des Engagements

Es wird in allen Schritten eine höhere Akzeptanz der Veränderungen erreicht, wenn die Sachbearbeitungsebene unmittelbar mit ihrem Know-How und ihren Erfahrungen mit einbezogen wird. Je nach Größe der Kommune kann die Ausprägung hier stark variieren. Der Personenkreis bei kleineren Kommunen ist i.d.R. recht überschaubar, weshalb das Engagement des Projektteams die meisten Beteiligten umfassen kann. Bei mittleren bis größeren Kommunen übersteigt die Anzahl der Mitarbeiter: innen i.d.R. die Anzahl der Beteiligten im Projektteam. Es empfiehlt sich somit, die anstehenden Veränderungen möglichst transparent und frühzeitig zu kommunizieren, um die Akzeptanz zu erhöhen. Interne Schulungen aus dem Projektteam heraus haben in der Vergangenheit zu einer erhöhten Akzeptanz beigetragen.

# Ziel

### Produktivschaltung

**Q** Zeitpunkt: Tag des Umstiegs

Der letzte Schritt endet mit dem Startschuss für den produktiven Einsatz des neuen, digitalen Prozesses dem Go Live. Auf diesen Tag X haben Sie in den vorherigen Schritten hingearbeitet. Mit der erfolgreichen Erstellung des digitalen Gewerbesteuerbescheids und elektronischen Bekanntgabe an den Steuererklärenden ist das Vorhaben erfolgreich abgeschlossen.

Wenn Sie die Datensätze zunächst nur für eine Steuer, etwa die Gewerbesteuer, eingeführt haben, so können Sie nun die Umstellung einer weiteren Steuer, beispielsweise der Grundsteuer, planen.

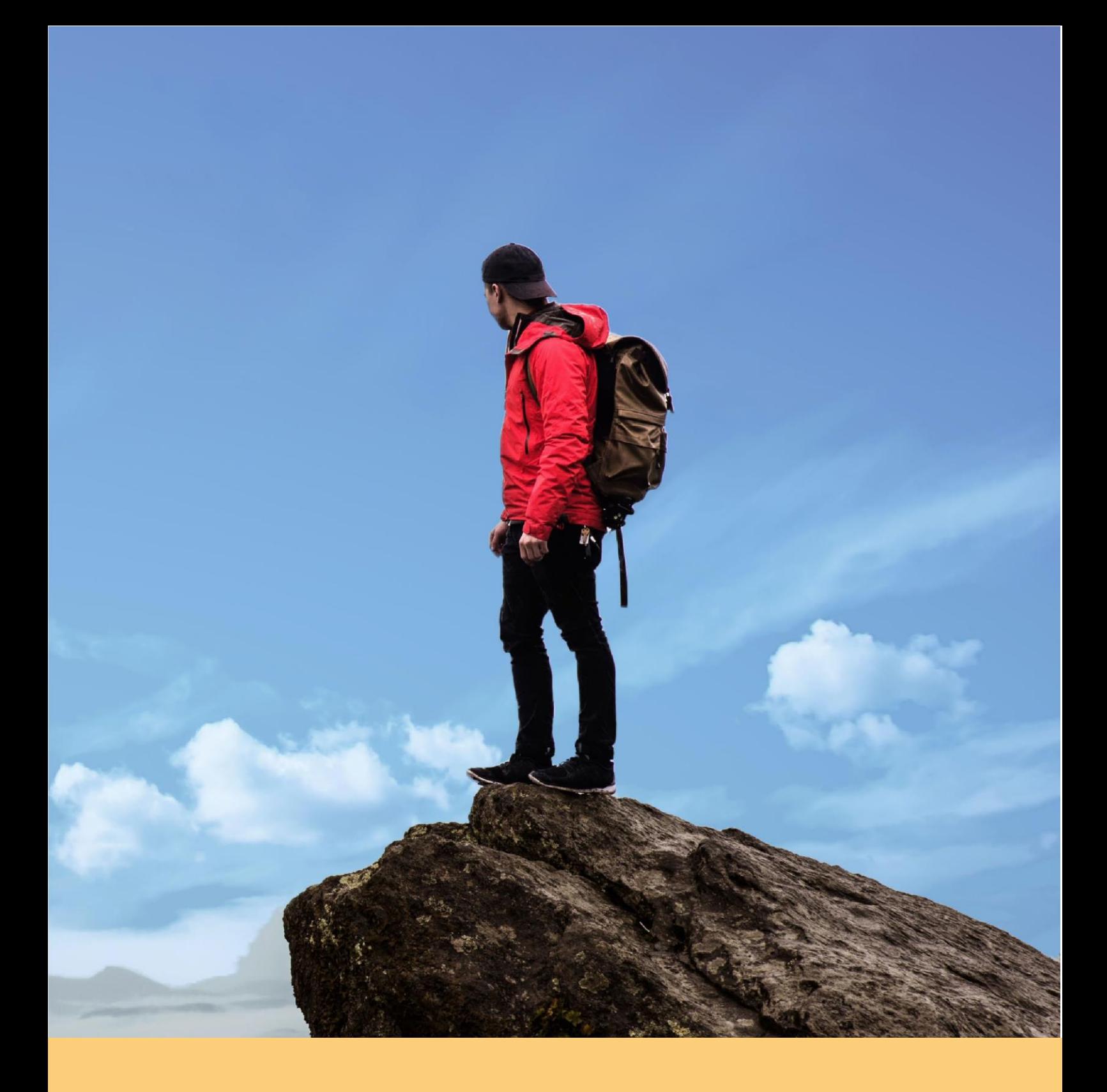

### Checkliste

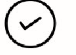

Anforderungen an Archivsystem definieren

Geeignete Software auswählen  $\bigcirc$ 

Integration in bestehende Softwareumgebung; v.a. Anbindung an HKR-System  $\odot$ 

### Speichern und Archivieren der Bescheide

Bei der Umstellung von einem papierbasierten auf ein elektronisches Verfahren stellt sich die Frage nach einem geeigneten System der Aktenablage und -Archivierung. Die folgenden Hinweise und Überlegungen sollen Ihnen helfen, die beste Lösung für Ihre Prozesse festzustellen.

### Ordnungsgemäße Archivierung abgeschlossener Vorgänge

Bei der Aufbewahrung von Dokumenten nach Abschluss des Vorgangs sind rechtliche Vorgaben zu beachten. In erster Linie sind hier die §§ 140 ff der Abgabenordnung zu nennen. Diese legen fest, unter welchen Bedingungen und für welche Zeiträume Unterlagen aufzubewahren sind. Für Gewerbesteuerbescheide gilt etwa, dass sie mindestens 10 Jahre nach Abschluss des Vorgangs aufbewahrt werden müssen. Bei einer Sicherung auf Datenträgern ist zudem sicherzustellen, dass die Datensätze bildlich mit dem versendeten Bescheid übereinstimmen. Es sollte also nicht nur der jeweilige Datensatz, sondern auch das versendete Dokument selbst aufbewahrt werden. Weitere Vorgaben sind in den Grundsätzen der ordnungsgemäßen Buchführung (GoB) festgehalten.

### Optional: Elektronisches Dokumenten-Management-System (DMS)

Es sollte vermieden werden, dass es in dem neu eingeführten Prozess zu Medienbrüchen kommt. Damit die Digitalisierung des Prozesses einen Mehrwert für die Arbeitsabläufe bieten kann, sollten Akten und Bescheide nicht ausgedruckt, sondern in einem Dokumenten-Management-System (DMS) verwaltet werden. Auf diese Weise können Synergieeffekte genutzt werden, etwa dadurch, dass elektronische Akten schneller durchsucht und aufgefunden werden können und dass die logistisch aufwändige Papierablage entfällt. Ein solches System stellt sicher, dass alle wichtigen Informationen elektronisch abrufbar sind und jegliche Akteneinsichten sowie -Änderungen nachvollziehbar sind. Im Idealfall bietet das DMS auch die Möglichkeit, verschiedenen Rollen unterschiedliche Akteneinsichtsrechte zu vergeben.

Die Einführung eines DMS ist keine notwendige Voraussetzung für die Anbindung an ELSTER-Transfer. Sie wird dennoch ausdrücklich empfohlen, um von den Vorteilen eines vollständig digitalisierten und medienbruchfreien Prozesses zu profitieren.

### Auswahl eines geeigneten DMS

Bei der Auswahl eines geeigneten DMS gilt es festzulegen, welche Bereiche und Funktionen digitalisiert und an das System angeschlossen werden sollen. Ein DMS wird selten allein eingesetzt, in der Regel soll es in Verbindung mit anderen Systemen verwendet werden. Daher ist von herausragender Bedeutung, dass es mit den anderen, möglicherweise bereits verwendeten Systemen (beispielsweise das HKR-System) kompatibel ist. Die vom HKR-System erstellten Dokumente sollten mit möglichst geringem Aufwand in das DMS übertragen werden können.

Darüber hinaus ist bei der Wahl des DMS darauf zu achten, dass möglicherweise mehr als eine Form der Ablage erforderlich ist. Um den oben genannten Vorschriften zur Archivierung zu genügen, empfiehlt sich beispielsweise ein DMS, welches die revisionssichere Archivierung von Dokumenten unterstützt. Auf diese Weise wird sichergestellt, dass archivierte Dokumente im Nachhinein nicht mehr manipuliert werden können und nachweisbar ist, dass sie nicht verändert wurden.

Sollten Sie bereits ein DMS-System einsetzen, so könnten Sie in diesem Zuge prüfen, ob es sinnvoll ist, Ihr vorhandenes DMS-System gegen das DMS-System Ihres HKR-Herstellers zu tauschen.

### Voraussetzungen und Zeithorizont

Die Einführung des DMS ist zeitlich unabhängig von der Anbindung an ELSTER-Transfer. Es kann dieser vor- oder nachgelagert sein. Es empfiehlt sich, einige Monate Abstand zwischen der Einführung neuer Systeme zu lassen, um sie jeweils einzeln einrichten und testen zu können. Eine Einführung, die gleichzeitig mit der Umstellung auf ELSTER-Transfer stattfindet, ist grundsätzlich aber ebenfalls möglich.

Des Weiteren gilt es zu beachten, dass die Einführung eines solchen Systems mit einer Anpassung der Prozesse einhergeht. Daraus ergibt sich der Bedarf zur Neugestaltung Ihrer internen Vorgänge und der entsprechenden Einbeziehung und Schulung der Mitarbeiterinnen und Mitarbeiter. Die technische Installation und Konfiguration übernimmt in der Regel ein hierzu beauftragter Dienstleister oder bei größeren Verwaltungseinheiten die eigene IT-Abteilung. Das Testen des DMS-Systems und dessen Anbindung an Ihr HKR-System obliegt wiederum Ihrem Team.

### Weiterführende Informationen

Homepage ELSTER: https://www.elster.de/eportal/start

ELSTER-Transfer für die Verwaltung: https://www.elster.de/elsterweb/infoseite/verwaltung

Systemanforderungen ELSTER: https://www.elster.de/eportal/infoseite/systemanforderungen

Tutorials ELSTER Registrierung: https://www.elster.de/eportal/infoseite/videos

Leitfaden zur Datenübertragung Mein ELSTER für Kommunen: https://download.elster.de/download/elstertransfer/dokumente/2022-03-17 Leitfaden Datenuebertragung Kommunen.pdf

Länderspezifische Informationen zu ELSTER: https://www.elster.de/elsterweb/infoseite/hinweise etr

Lizenzvertrag für Hauptnutzer:innen (ELSTER-Transfer-Anwendung): https://www.elster.de/elsterweb/lizenzvertrag/lizenzvertrag\_elster-transfer

eSteuer Gewerbesteuer: http://www.esteuer.de/#gewerbesteuer u.a. Lastenheft für HKR-Systemanbieter und die Spezifikation Gewerbesteuerbescheid

Infoseite zu Mein Unternehmenskonto: https://mein-unternehmenskonto.de/public/#Startseite

Hilfeseite ELSTER-Transfer: https://www.elster.de/elsterweb/lizenzvertrag/lizenzvertrag\_elster-transfer

Projektunterlagen OZG-Projekt Digitaler Gewerbesteuerbescheid: https://www.elster.de/elsterweb/infoseite/%20digitaler\_gewerbesteuerbescheid

### Aufbau einer Steuernummer (Quelle: elster.de)

In der unteren Tabelle wird die Darstellung einer Steuernummer in dem Standardschema der Länder und in dem dazugehörigen vereinheitlichten Bundesschema gezeigt. Mit Hilfe der Tabelle kann eine Steuernummer in das gewünschte Format umgewandelt werden. Bei einer Steuernummer aus dem Land Hessen ist darauf zu achten, dass nach dem Standardschema der Länder die führende "0" nicht vergessen wird.

Bei der Darstellung eines Schemas werden folgende Bezeichnungen verwendet:

- F = Ziffer der Finanzamtsnummer,
- B= Ziffer der Bezirksnummer,
- U = Ziffer aus der persönlichen Unterscheidungsnummer,
- $P = Prüfziffer$

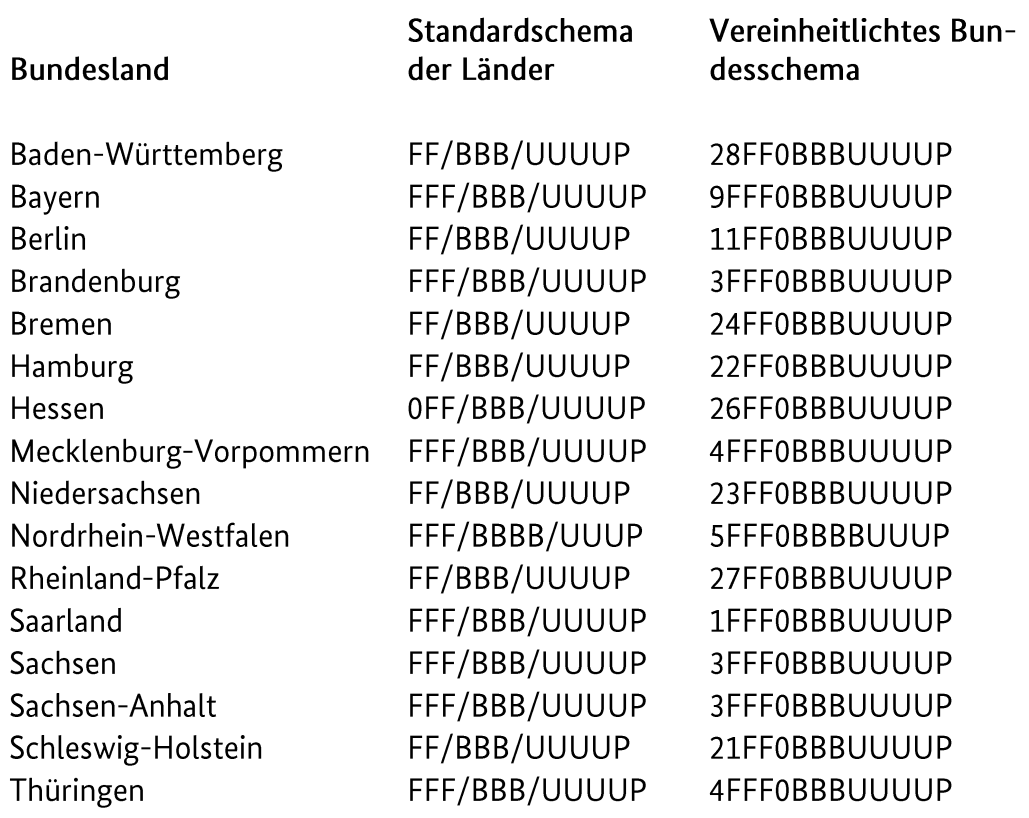

### **Bildquellen**

Seite 1, Seite 6 & Seite 7 https://www.pexels.com

Seite 13 Christoph Braun: Rathaus der Stadt Wanfried, Hessen CC0 1.0.

Seite 14 https://www.pexels.com/de-de/foto/gewasser-in-der-nahe-von-hausern-2773415/

Seite 15 Klaas Ole Kürtz: Aerial photo of the city of Kiel, Germany https://de.wikipedia.org/wiki/Datei:KielerStadtzentrumLuftaufnahme.jpg **CC BY-SA 2.5** 

Seite 16 & Seite 18 https://www.pexels.com/photo/man-wearing-black-and-white-stripe-shirt-looking-at-whiteprinter-papers-on-the-wall-212286/

Seite 29 https://www.pexels.com/photo/woman-standing-while-carrying-laptop-1181354/

Seite 30 https://www.elster.de

Seite 32, Seite 33, Seite 38, Seite 42, Seite 43 https://www.pexels.com